# **WorldGuard Documentation Documentation**

*Release 7.0*

**WorldGuard Team**

**May 29, 2023**

# Contents

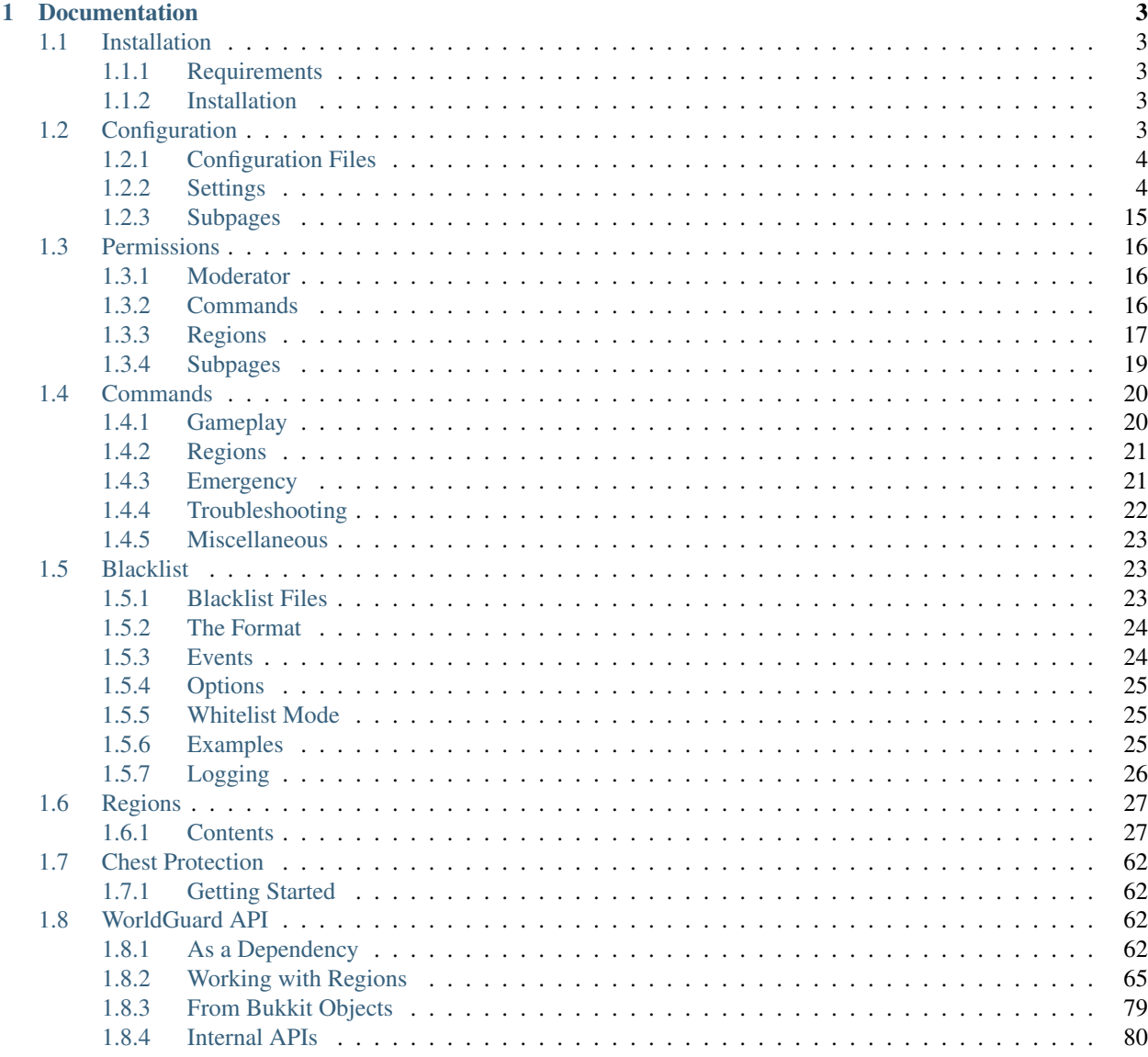

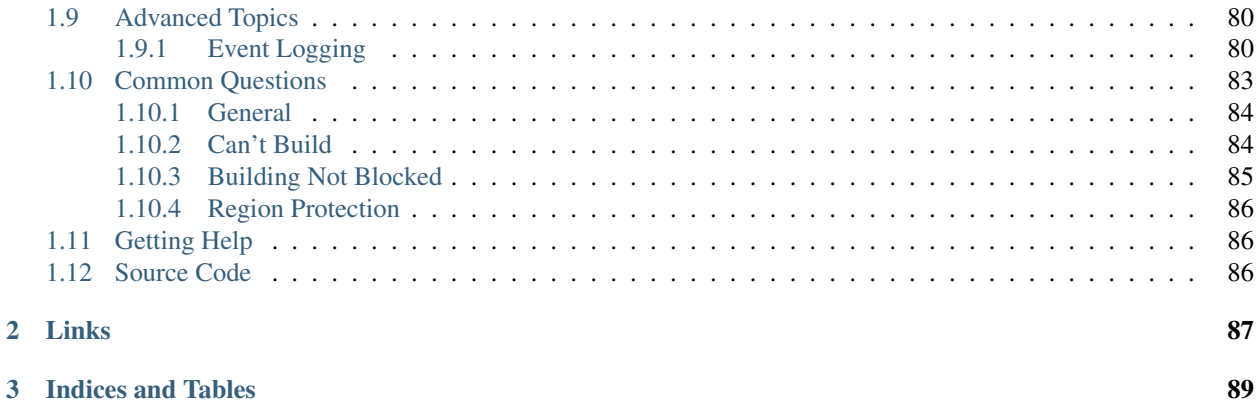

WorldGuard has a host of functions for server owners, server map makers, regular survival servers, and everyone else in between.

- *[Create zones in your world](#page-30-0)* that only permit mods or certain players from building within
- Set *[additional game rules](#page-6-4)* on your server (deny wither block damage, falling damage, etc.)
- Set *[game rules on specific areas](#page-33-0)* (food regen, health regen, disable PvP, TNT, control mob damage) in your world
- *[Blacklist certain items](#page-26-1)* and blocks so they can't be used
- Dump useful statistics and information about your server (/wg report -p)
- CPU profile your server (/wg profile -p)
- Add *[useful commands](#page-23-0)* like an immediate "STOP ALL FIRE SPREAD" command.
- Works, more or less, *[with other plugins and mods](#page-58-0)* (other Bukkit plugins and FTB mods)
- Protects *[against many types of abuse](#page-58-0)* (tree growth, TNT cannons, piston machines, etc.)
- Certain interactions can also be allowed (door and lever usage, etc.)
- [Open source,](https://www.github.com/EngineHub/WorldGuard) and one of the oldest Minecraft projects (older than Bukkit!)
- Enable only features you want! Everything is off by default. You can just install WorldGuard and configure it later.

# CHAPTER 1

# **Documentation**

# <span id="page-6-1"></span><span id="page-6-0"></span>**1.1 Installation**

### <span id="page-6-2"></span>**1.1.1 Requirements**

WorldGuard requires a version of the Minecraft server that supports the [Bukkit API,](http://dl.bukkit.org/) which includes CraftBukkit, Spigot, and Paper. The "vanilla" Minecraft server cannot run plugins. Other server implementations, such as Forge or Sponge, are also not supported by WorldGuard.

The other requirement is the [WorldEdit](http://www.enginehub.org/worldedit) Bukkit plugin, a very lightweight in-game map editor, also made by us. Please note that you need the Bukkit version of WorldEdit, not another implementation.

# <span id="page-6-3"></span>**1.1.2 Installation**

WorldGuard can be [downloaded from the Bukkit dev site.](http://dev.bukkit.org/bukkit-plugins/worldguard/)

- 1. In your server folder, create a "plugins" folder if one does not yet exist.
- 2. Copy the WorldGuard .jar file into the plugins folder. (Make sure you get WorldEdit as well!)
- 3. Start your server.

Check your server log for errors. If you encounter errors, see the *[FAQ](#page-86-0)* page.

# <span id="page-6-4"></span>**1.2 Configuration**

Many of WorldGuard's features exist as configuration options (potion blocking, scuba mode with pumpkins, etc.). Every configuration option available is listed on this page.

# <span id="page-7-0"></span>**1.2.1 Configuration Files**

Once you have run your server with WorldGuard installed, you will find the main configuration file inside the plugins/WorldGuard folder:

• config.yml

Then for every world, you will find per-world configuration files:

- worlds/world/config.yml
- worlds/world\_nether/config.yml
- worlds/mining\_world/config.yml

If you open up the per-world configuration files, they will be nearly empty. When you wish to override a setting, you would copy it into the world's configuration file.

### Example: Making a configuration option per-world

In the main configuration file, you may have set block-creeper-block-damage to true:

mobs:

```
block-creeper-explosions: false
block-creeper-block-damage: true
block-wither-explosions: false
```
But you want to set it to false in your nether world. Open up worlds/world\_nether/config.yml and replace the file with:

mobs:

block-creeper-block-damage: false

Only the relevant line, as well as any parent sections, needs to be copied over.

# <span id="page-7-1"></span>**1.2.2 Settings**

Note: These options are presented here as a reference, but you should change a desired option by first finding it in config.yml because some settings may need to be nested under another setting.

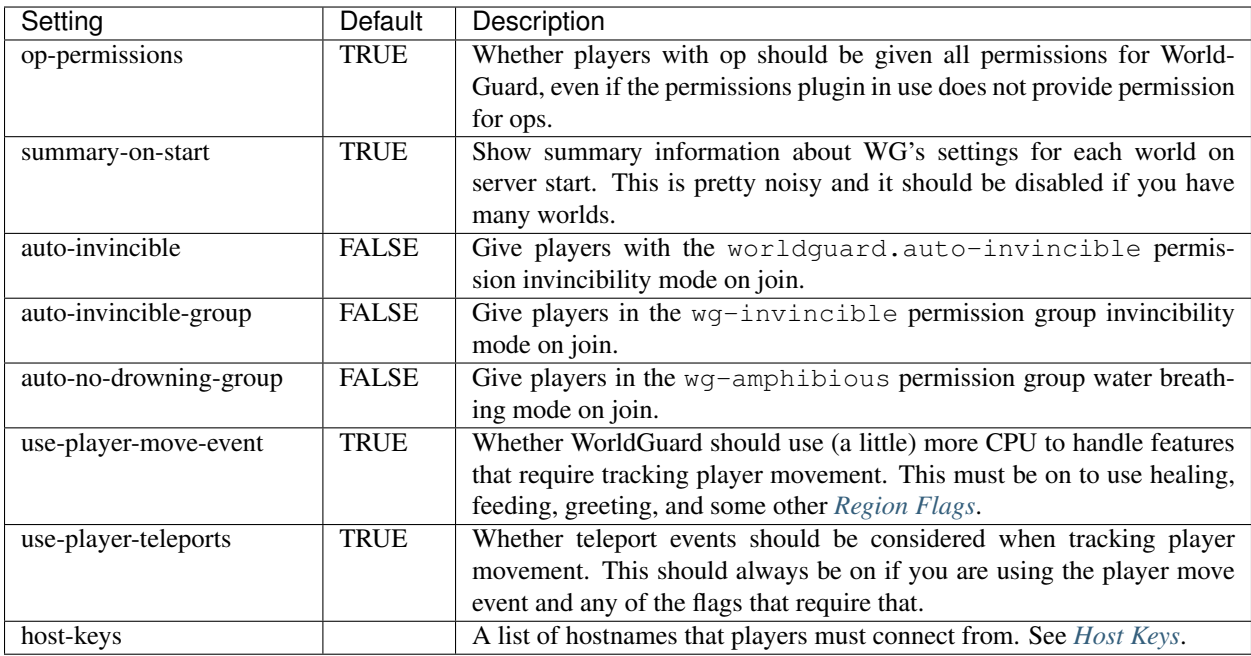

# **security.\***

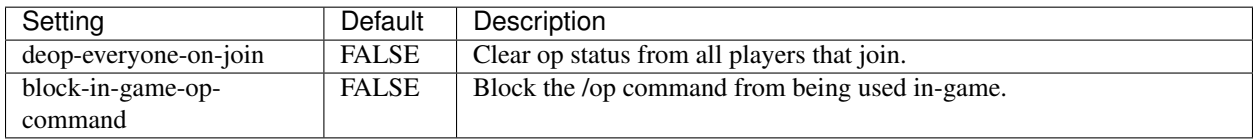

# **build-permission-nodes.\***

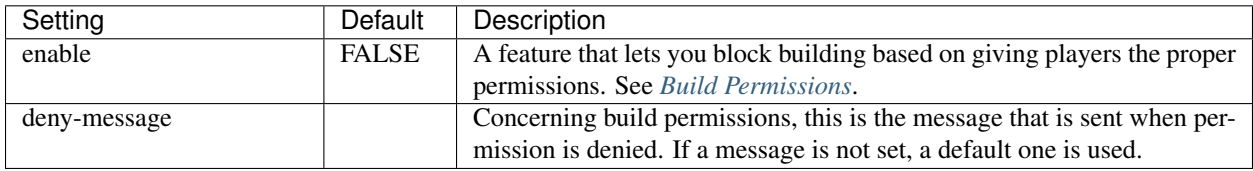

# **event-handling.\***

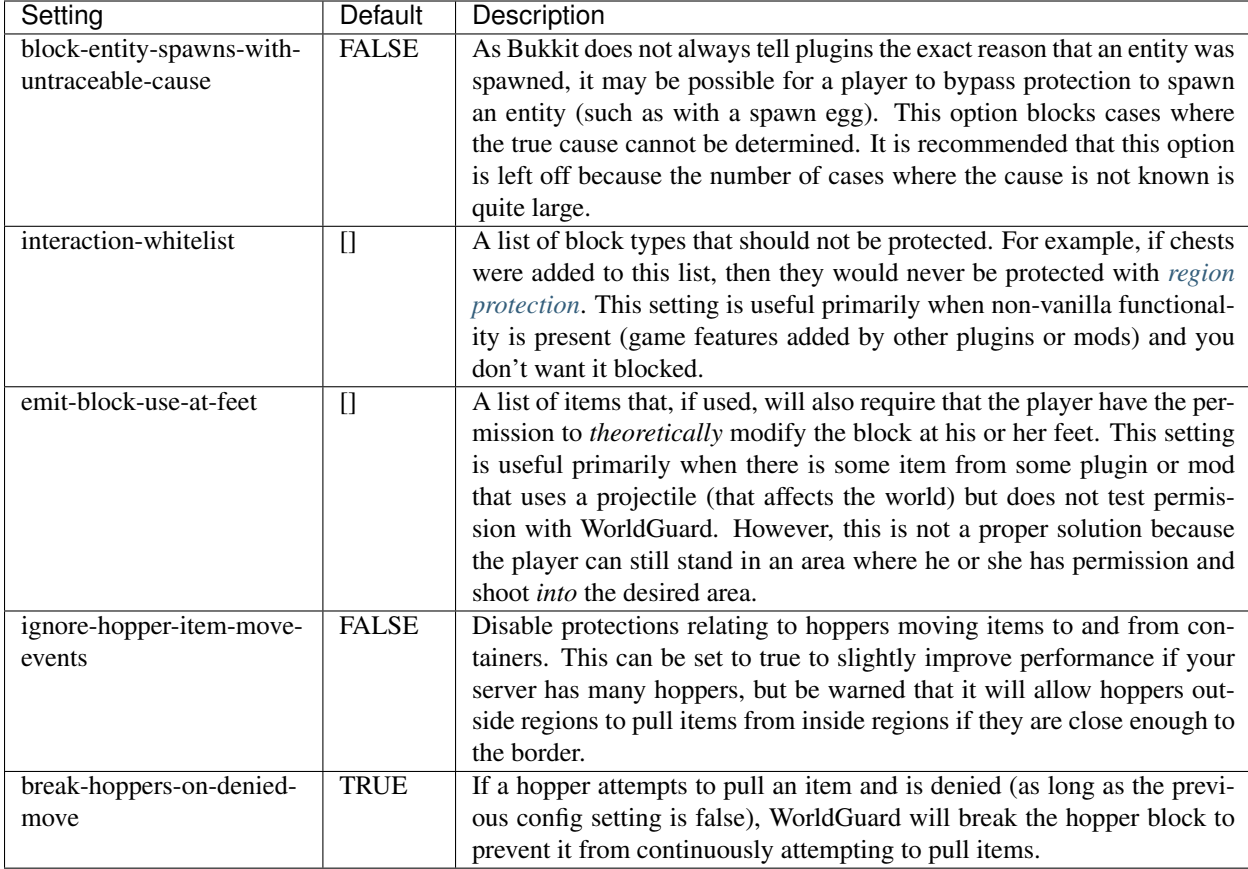

### Example: Disabling protection on workbenches

The interaction-whitelist option can be used:

interaction-whitelist: [workbench]

# **protection.\***

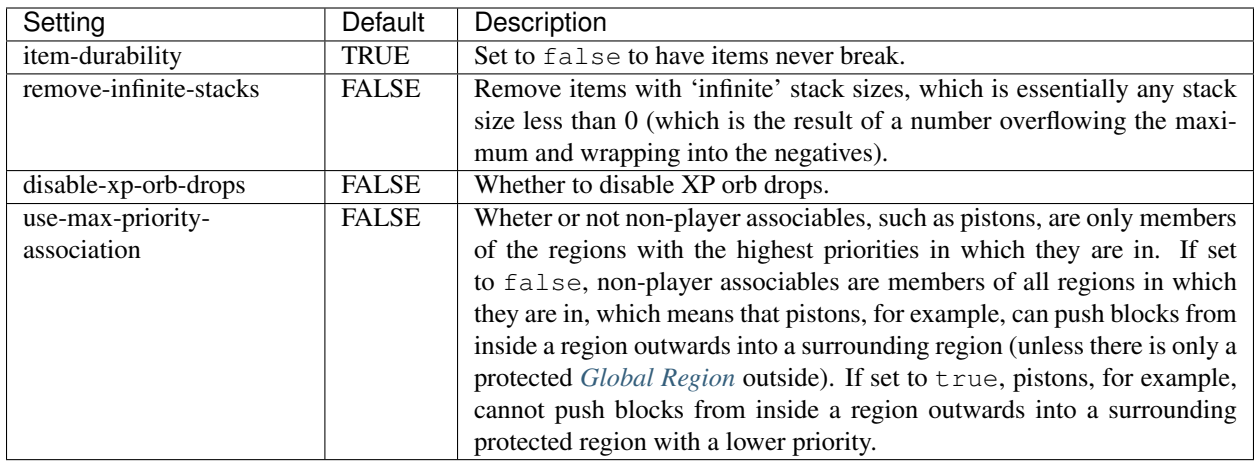

# **gameplay.\***

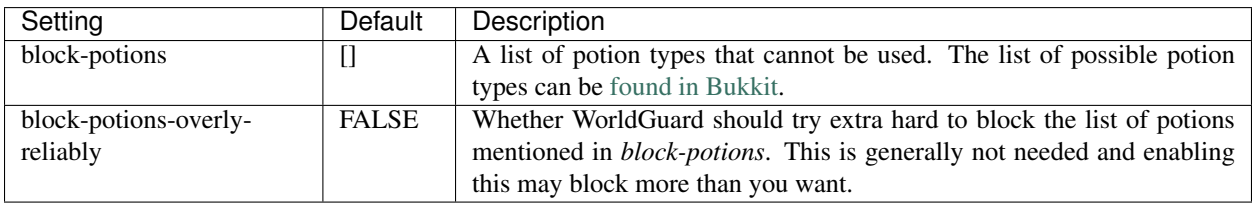

### Example: Blocking the use of night vision and speed potions

The names [found in Bukkit](https://hub.spigotmc.org/javadocs/bukkit/org/bukkit/potion/PotionEffectType.html) are used:

block-potions: [night\_vision, speed]

# **simulation.sponge.\***

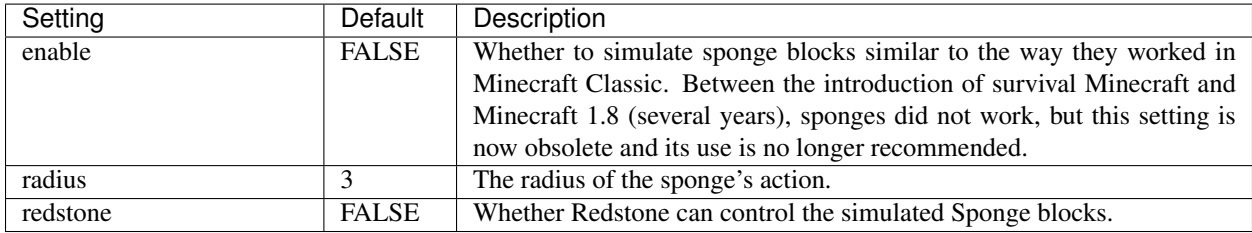

### **default.\***

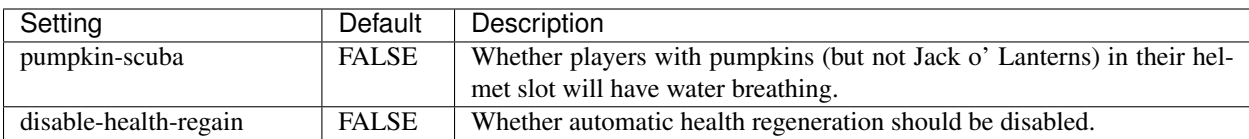

# **physics.\***

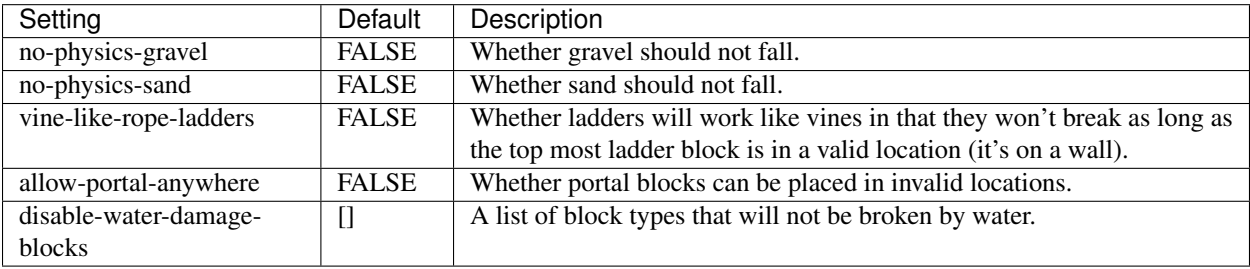

### Example: Preventing Redstone and Redstone torches from being damanged by water

Material names are from [Bukkit's Material list:](https://hub.spigotmc.org/javadocs/bukkit/org/bukkit/Material.html)

```
physics:
```
disable-water-damage-blocks: [redstone\_wire, redstone\_torch]

### **ignition.\***

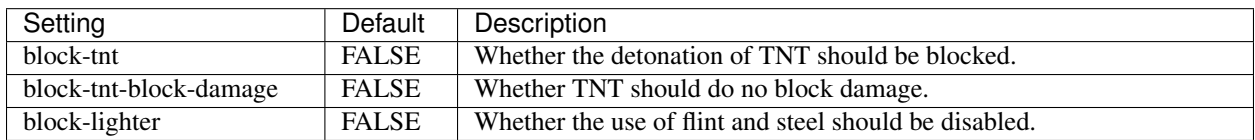

### **fire.\***

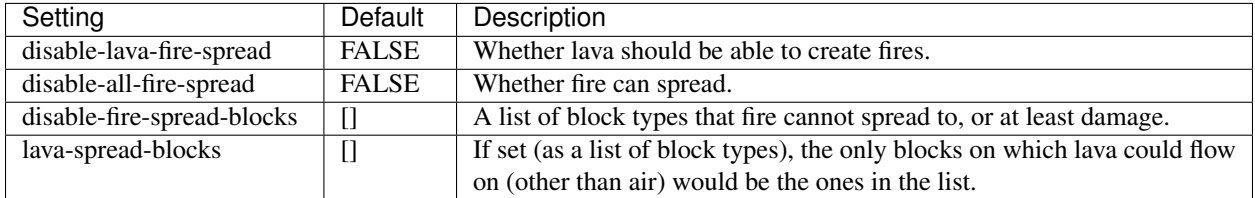

# **mobs.\***

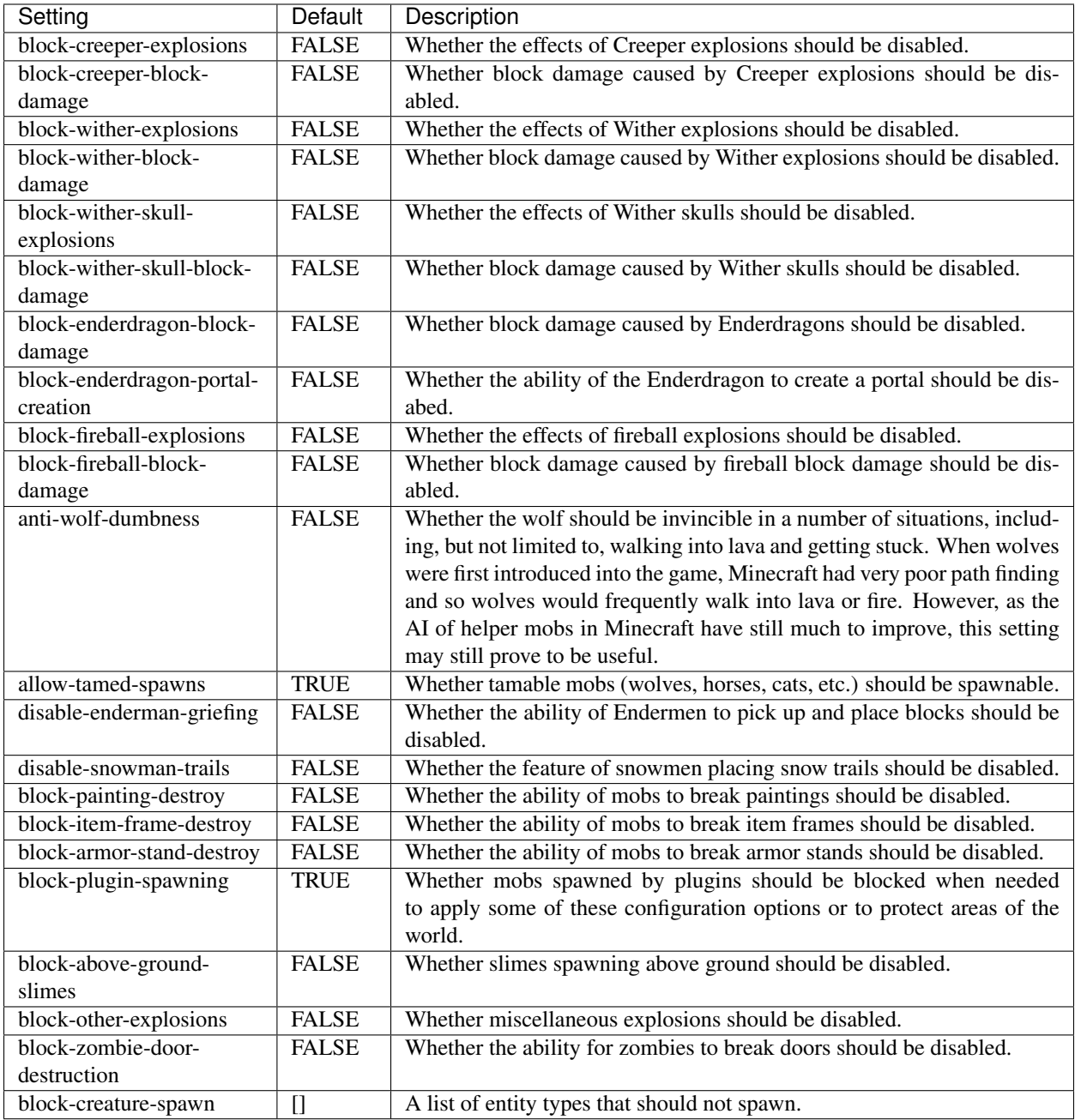

# **player-damage.\***

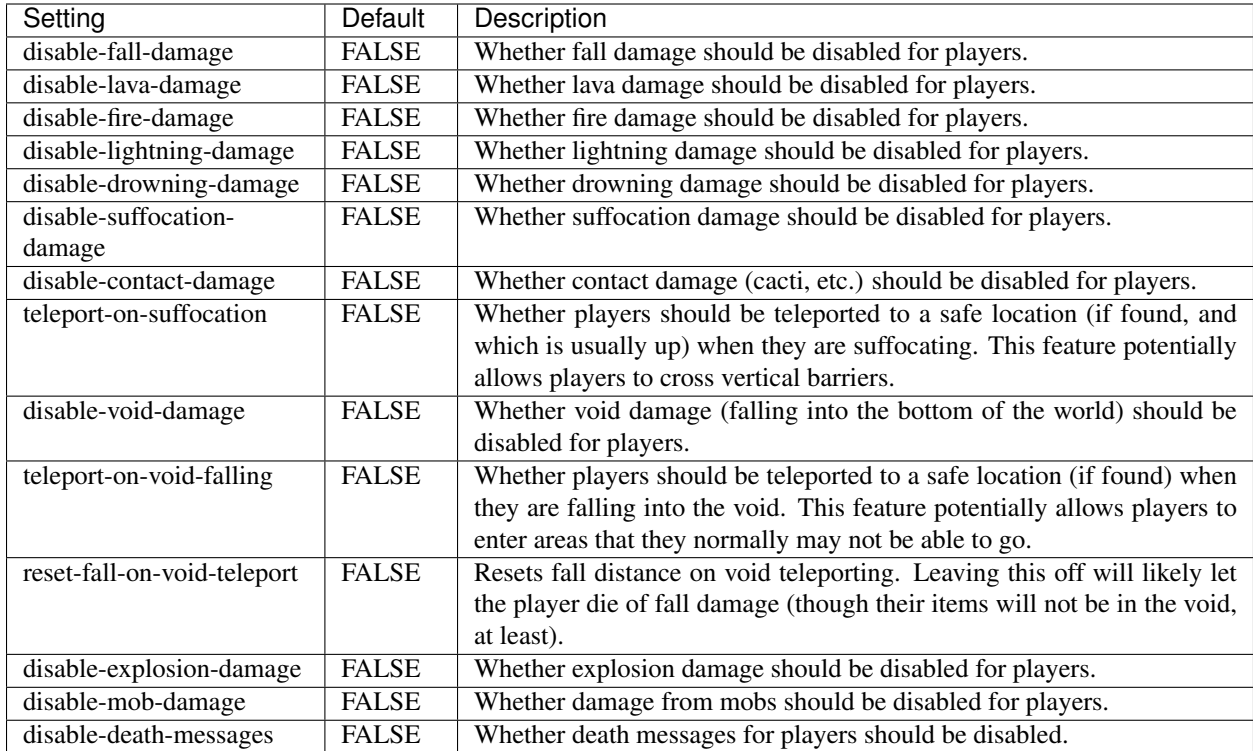

# **crops.\***

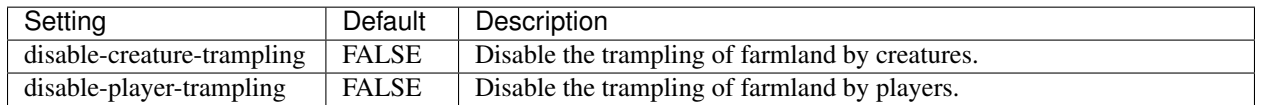

# **turtle-egg.\***

Same options as the crops section, but for turtle eggs.

# **weather.\***

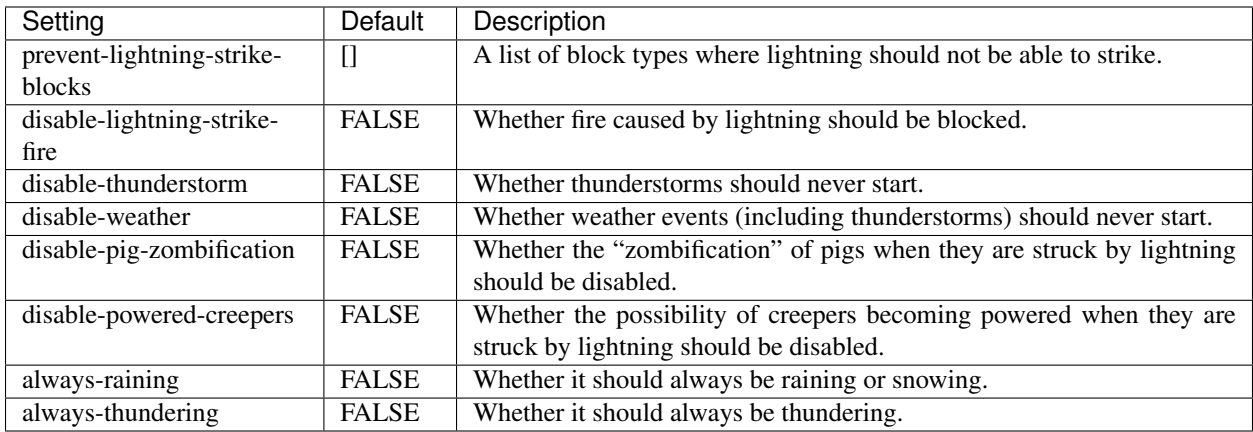

# **dynamics.\***

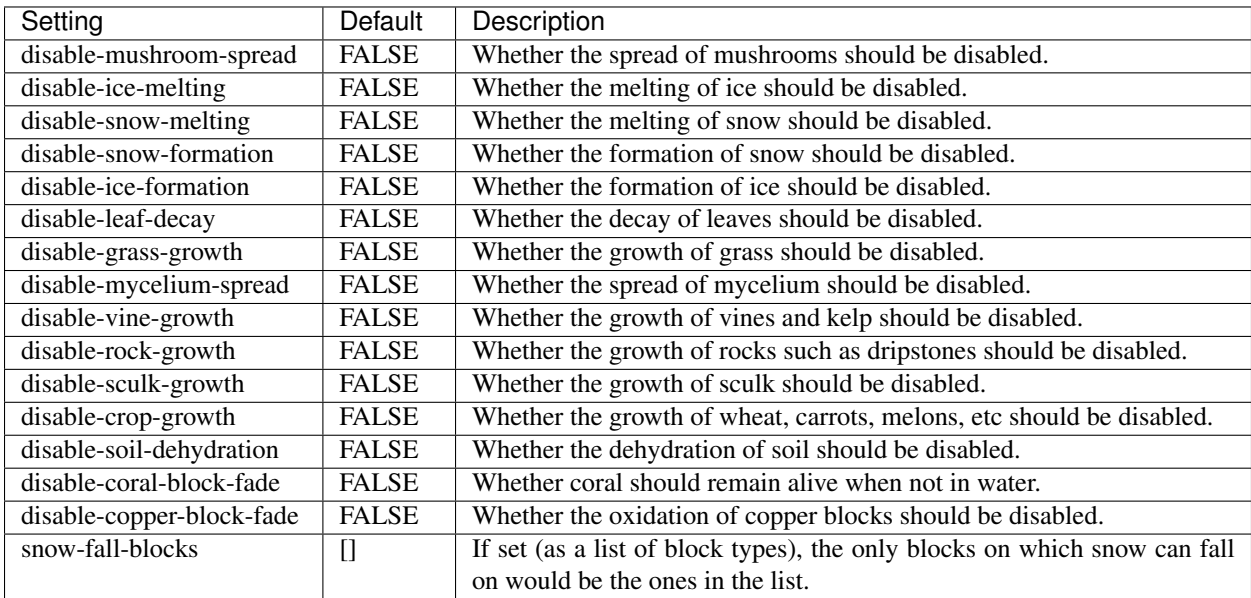

# **chest-protection.\***

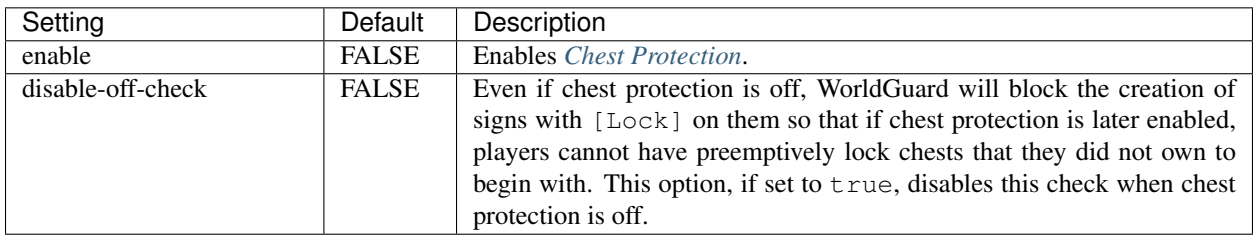

### **blacklist.\***

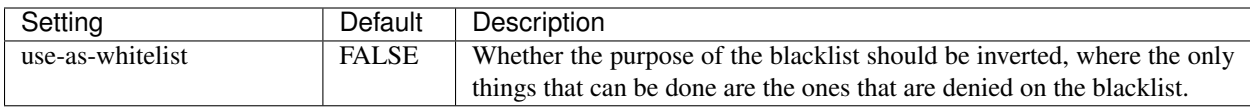

### **blacklist.logging.\***

These settings determine what the "log" action in the *[Blacklist](#page-26-1)* does. Several logging targets can be enabled simultaneously.

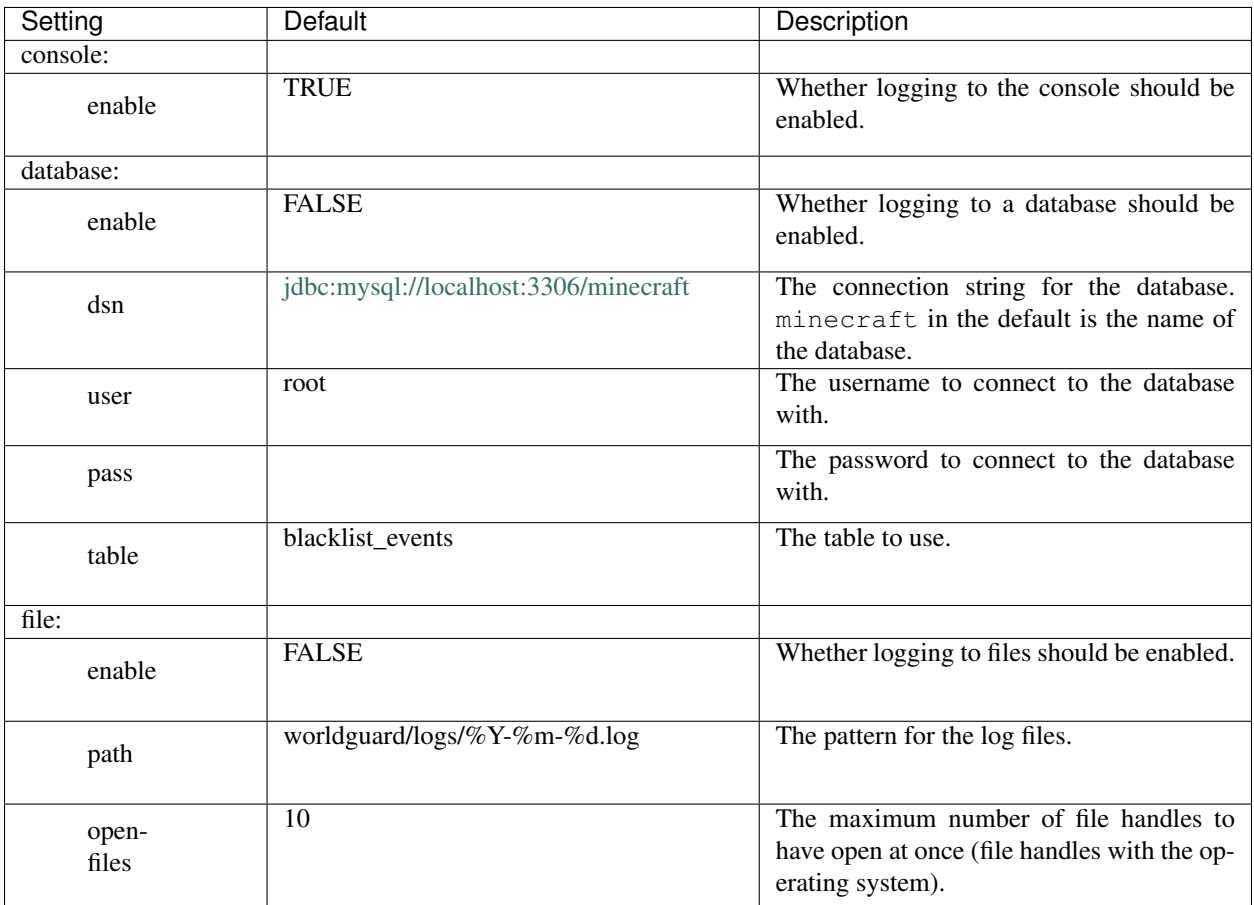

### **regions.\***

Hint: You cannot override use-creature-spawn-event per-world.

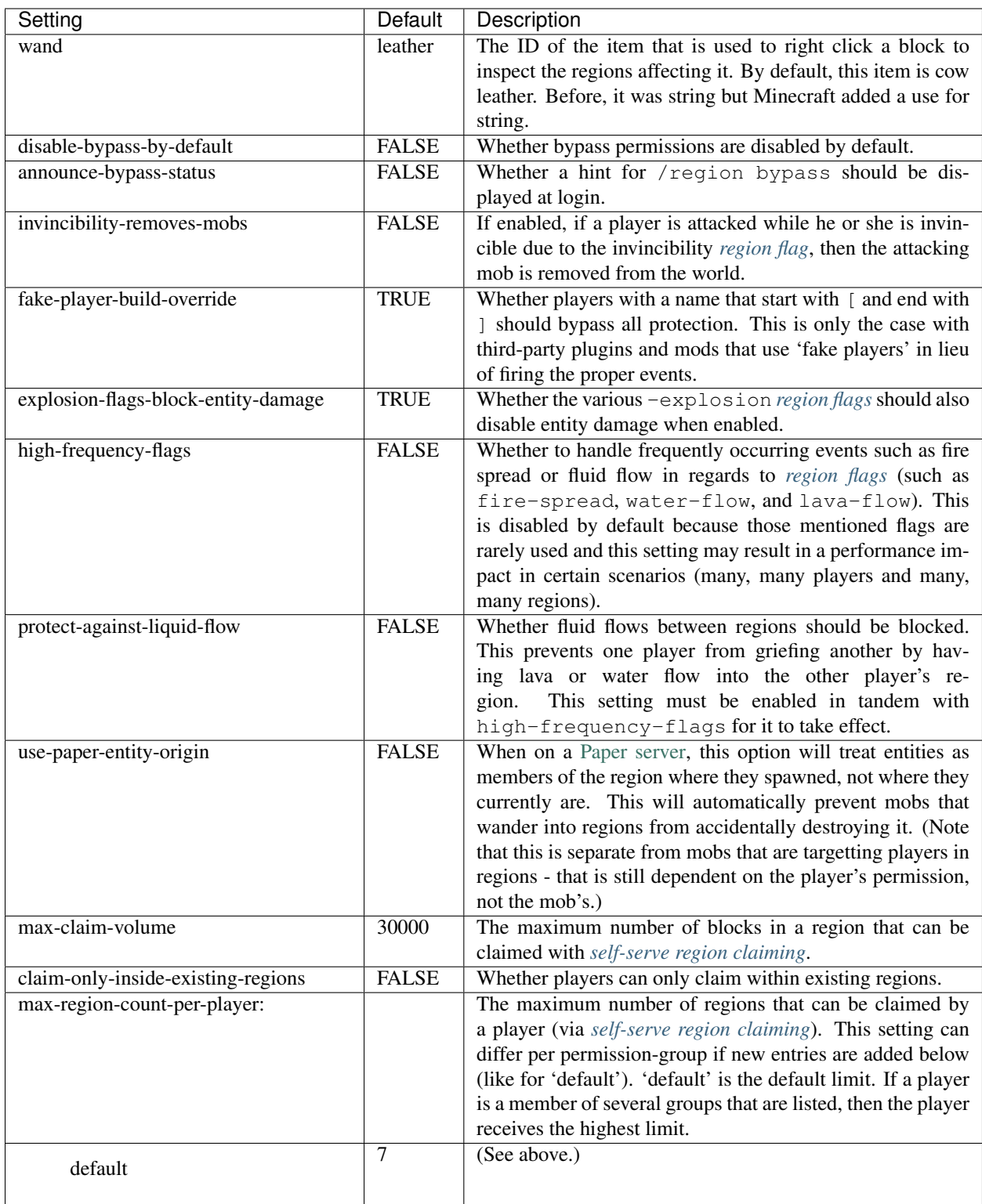

# Example: Setting different region count limits per group

Each permission group is given its own entry:

```
max-region-count-per-player:
    default: 7
    builders: 20
    moderators: 40
```
Warning: There are also some additional settings in this category, but we do not recommend changing them:

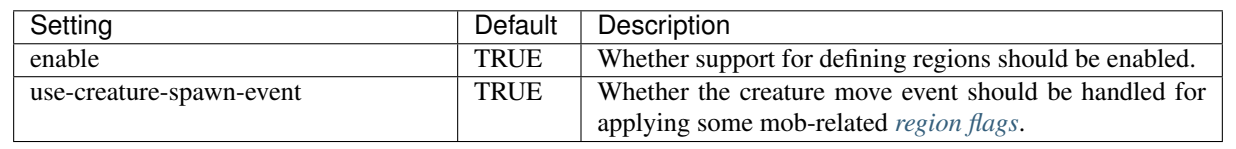

#### **regions.uuid-migration.\***

These settings are used to migrate from old versions of WorldGuard and Minecraft. In the past, Minecraft accounts were identified purely by their name, but around the end of Minecraft 1.7, Minecraft moved to a system where players were (internally) identified by "UUIDs" and players *could change their names*. However, all older configuration files still referred to players by their name, so the following settings enable the conversion to UUID on server start for one time (the setting is automatically disabled).

UUID migration can be run repeatedly (with repeated changing of the setting) and it will only convert names that have not yet been converted to UUIDs. If there are no names to convert, then nothing will happen.

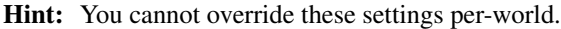

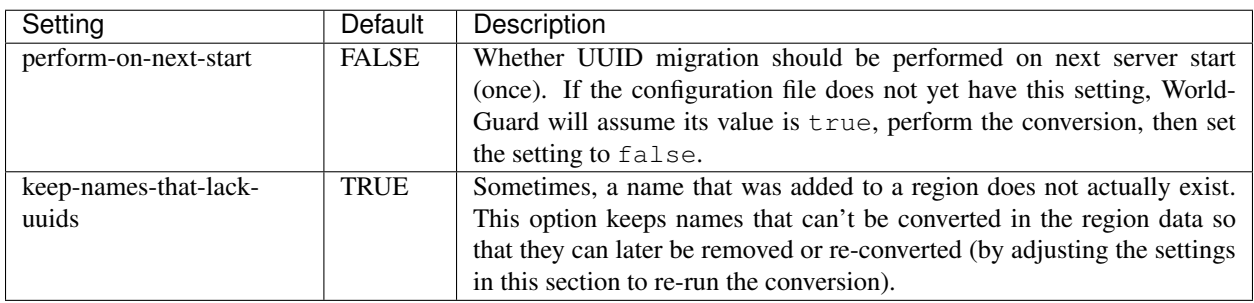

#### **regions.sql.\***

Hint: You cannot override these settings per-world.

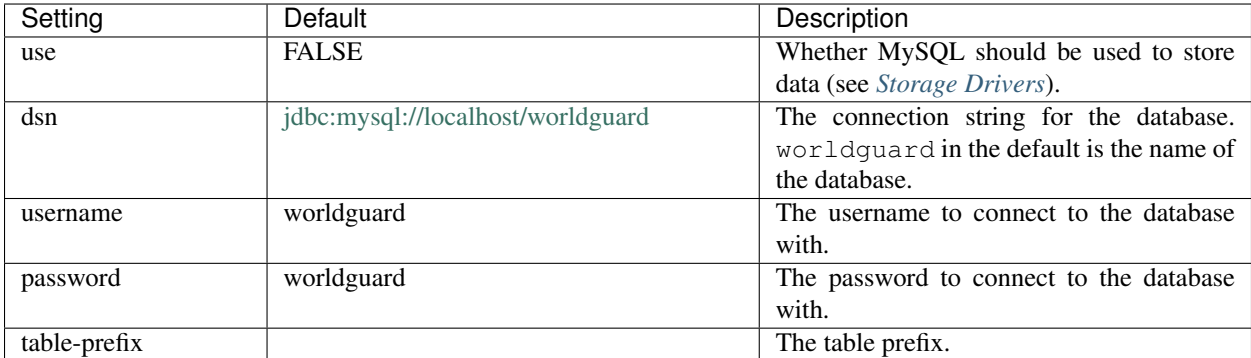

# <span id="page-18-0"></span>**1.2.3 Subpages**

#### <span id="page-18-1"></span>**Host Keys**

Frequently in the past, Minecraft had failures in its login code where players could login to a server as any player, including administrators and moderators. Between 2010 and 2013, exploits of this nature were made public five times, frequently leading to thousands of servers being hacked.

The host keys feature was added to WorldGuard as an extra barrier to impersonation. It works because an extra piece of information, not known by Mojang, has to be sent from the client during login to a server. Even if an attacker were able to break Minecraft's login system and join as a moderator, because the attacker's game would lack this piece of information, the server could detect impersonation.

Note: Security breaches of this nature are less common these days.

#### **How It Works**

When a player connects to a server with an address, say  $play$ . example. com, Minecraft will tell the server that the player connected with that address. A moderator could connect to a special, secret secretmod.play.example. com address, and the server could easily check whether the address used by the moderator started with secretmod.

The host keys feature allows you to configure an an accepted address for certain players. If a player on the list connects with an incorrect address, he or she is kicked immediately.

#### **Configuration**

Setup is done using the *[Configuration](#page-6-4)*:

```
host-keys:
   your_username: bagels.play.example.com
   moderator1_name: manoverboard.play.example.com
```
Tip: Host keys support uuids, and it's recommended you assign players' uuids to host keys instead of usernames in case they change their username.

### **DNS Configuration**

To make this work, you have to make bagels.play.example.com and manoverboard.play.example. com point to your server. However, you should **not** add specific records for the domains that you use, because this allows attackers to easily figure out the secret domains.

Rather, it is recommended that you setup "wildcard addresses." An example of a wildcard address may be  $\star$ . play.example.com, which would mean that *any* prefix would work (aa.play.example.com, ab.play. example.com, ac.play.example.com, etc.).

Tip: If you don't have a domain name or can't set a wildcard address, you can use [xip.io.](http://xip.io/)

#### **Alternatives**

An alternative to host keys, although not provided by WorldGuard, is to use some sort of login command that takes a password.

# <span id="page-19-0"></span>**1.3 Permissions**

By default, no one can use WorldGuard. In order for yourself, moderators, and players to use WorldGuard, you must provide the proper permissions. One way is to provide op to moderators and administrators (unless disabled in the *[configuration](#page-6-4)*), but providing the permission nodes on this page (through a permissions plugin) is the more flexible.

You can give the worldguard. \* permission to give yourself and other administrators full access to WorldGuard.

# <span id="page-19-1"></span>**1.3.1 Moderator**

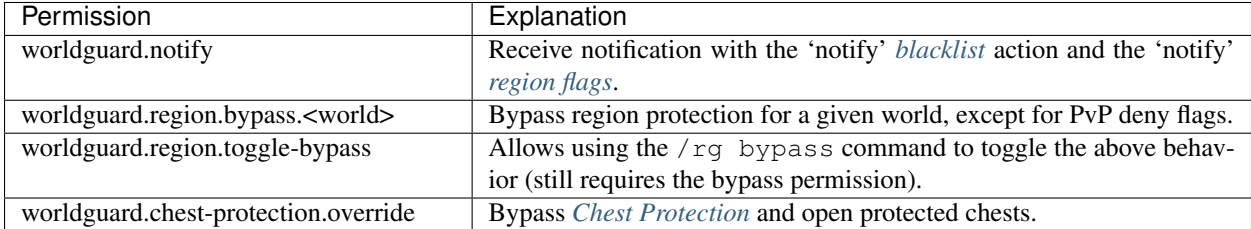

Warning: If you are op or have all permissions, you will implicitly have these protection bypass permissions and it will appear that protection does not work.

# <span id="page-19-2"></span>**1.3.2 Commands**

See the *[Commands](#page-23-0)* page for an explanation of some of these commands.

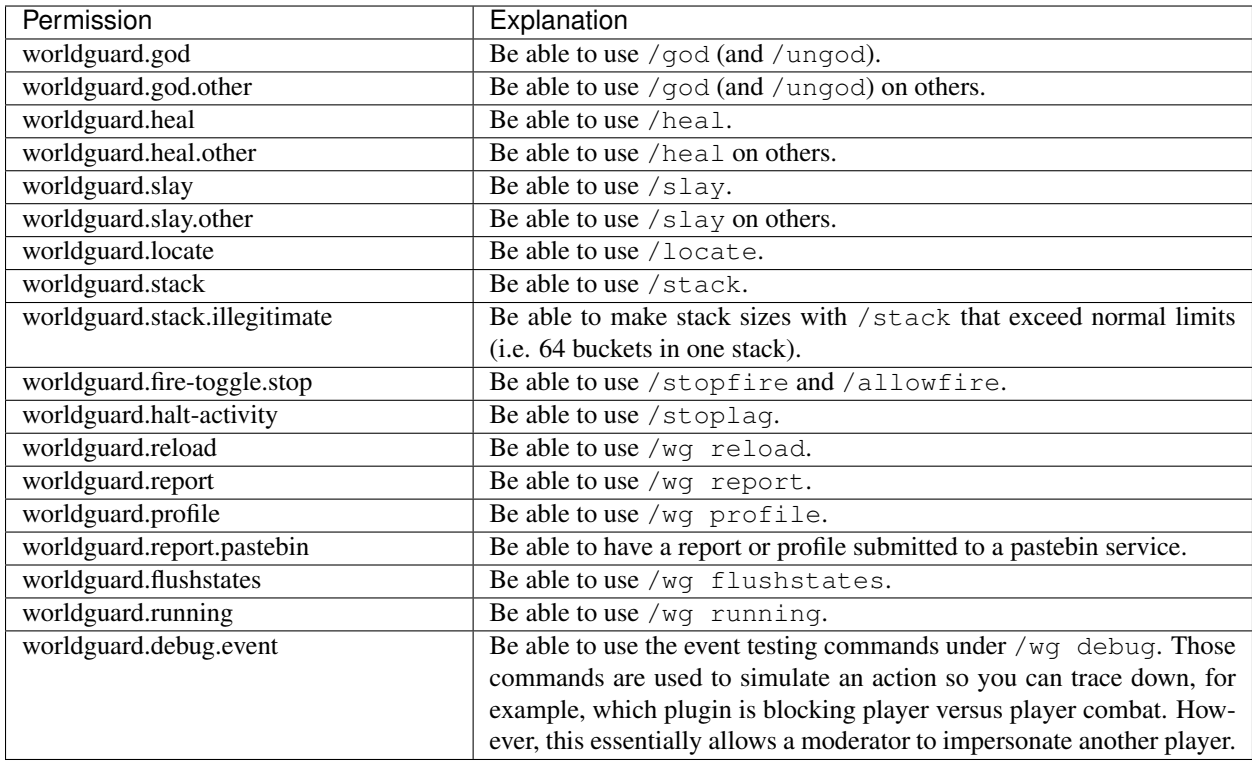

# <span id="page-20-0"></span>**1.3.3 Regions**

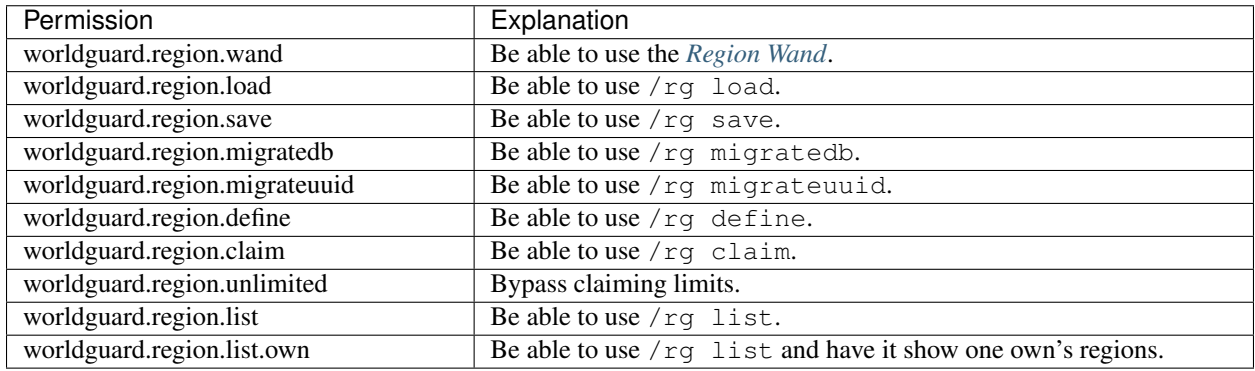

# **Per-Region Commands**

The following commands support a base permission (such as worldguard.region.redefine), but also allow you to use specific permissions that only apply if a player is an owner or member of a region (note that an owner is also a member):

- worldguard.region.redefine.own.<region name>
- worldguard.region.redefine.member.<region name>
- worldguard.region.redefine.<region name>

Permissions systems that support wildcard permissions can be used to grant permissions to all regions in any given category, e.g.:

• worldguard.region.redefine.own.\*

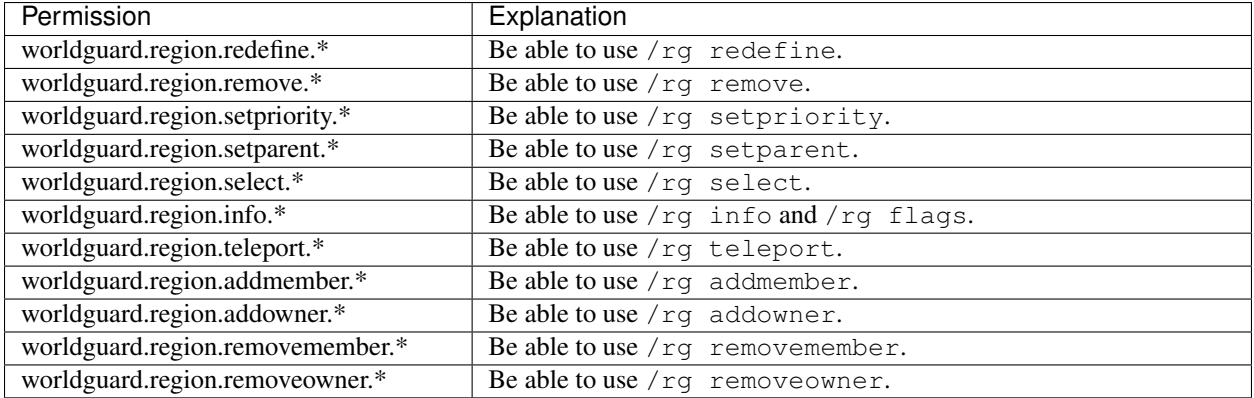

#### Example: Letting players look up information on only regions that they own

Use the own.\* form of the permission:

worldguard.region.info.own.\*

#### Example: Allowing every player to use **/rg teleport city**

The region name can be specified in the permission:

worldguard.region.teleport.city.\*

#### **Flag Command**

The  $/rg$  flag command has the basic permission:

worldguard.region.flag.\*

However, rather than providing that encompassing permission, you can provide the combination of the following two:

- To determine *which regions* can have their flag changed by the player, any of the following permissions can be given (and they work like the permissions in the previous section):
	- worldguard.region.flag.regions.own.<region name>
	- worldguard.region.flag.regions.member.<region name>
	- worldguard.region.flag.regions.<region name>
- However, to determine *which types of flags* can be set by the player, permissions of the following patterns can be given:
	- worldguard.region.flag.flags.<flag name>.<flag value>.own.<region name>
- worldguard.region.flag.flags.<flag name>.<flag value>.member.<region name>
- worldguard.region.flag.flags.<flag name>.<flag value>.<region name>

Examples for <flag value> are allow, deny, unset (if no value is specified), etc. More complex values are also checked, however, special characters such as ,, ., whitespaces, etc. are omitted.

#### Example: Letting players be able to only change flags on regions that they own, and limit the flags that they can change to **use** and **chest-access**

You would need to provide the following permissions:

```
worldguard.region.flag.regions.own.*
worldguard.region.flag.flags.use.*
worldguard.region.flag.flags.chest-access.*
```
# <span id="page-22-0"></span>**1.3.4 Subpages**

#### <span id="page-22-1"></span>**Build Permissions**

An optional feature lets you provide build permissions based on permission nodes. It can be enabled in the *[Configu](#page-6-4)[ration](#page-6-4)*:

```
build-permission-nodes:
    enable: true
    deny-message:
```
An optional message can be set to change the message that players receive when an action is blocked.

#### **Permissions List**

- Block place: worldguard.build.block.place.<material>
- Block break: worldguard.build.block.remove.<material>
- Block interact: worldguard.build.block.interact.<material>
- Entity spawn: worldguard.build.entity.place.<type>
- Entity destroy: worldguard.build.entity.remove.<type>
- Entity interact: worldguard.build.entity.interact.<type>
- Entity damage: worldguard.build.entity.damage.<type>
- Item use: worldguard.build.item.use.<material>

The permissions are also checked in the style of worldguard.build.block.<material>.<action>, so worldguard.build.block.<material>.place would work too.

The list of usable material names comes from the [Material list in Bukkit.](https://hub.spigotmc.org/javadocs/bukkit/org/bukkit/Material.html) For example, the permission for placing the bed block would be worldguard.build.block.place.red\_bed. Be aware that *Material* contains both item and block names.

# <span id="page-23-0"></span>**1.4 Commands**

WorldGuard provides five categories of commands:

- Gameplay-related (/god, /heal, etc.)
- Working with *[regions](#page-30-0)*
- Time-sensitive emergency response
- Troubleshooting
- WorldGuard-related (version information, reloading configuration)

See the *[permissions page](#page-19-0)* for the necessary permission nodes.

**Hint:** When a parameter (like  $\langle$ player>) is surrounded by [], it means that the parameter is optional. In addition, don't put < or > when entering the command.

# <span id="page-23-1"></span>**1.4.1 Gameplay**

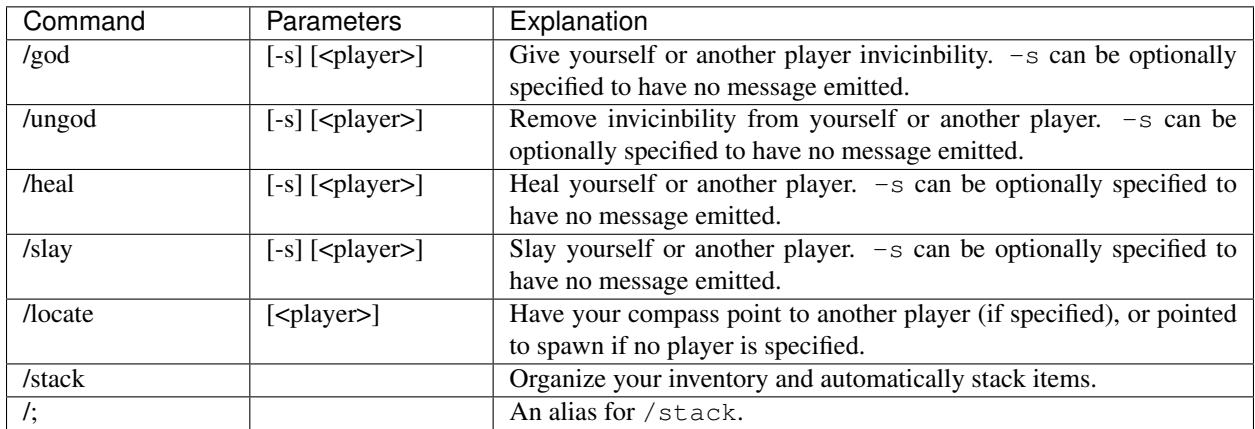

### **Selectors**

The commands that take a player name support *selectors*, but they differ from Minecraft's selectors which came about 3 years later.

Players can be matched with:

- By default, players are matched if their name *starts with* the given name
- $\star$  to match all
- #<world> to match everyone on a certain world
- #near to match nearby players to the command's user
- @<name> to match a player's name exactly

# <span id="page-24-0"></span>**1.4.2 Regions**

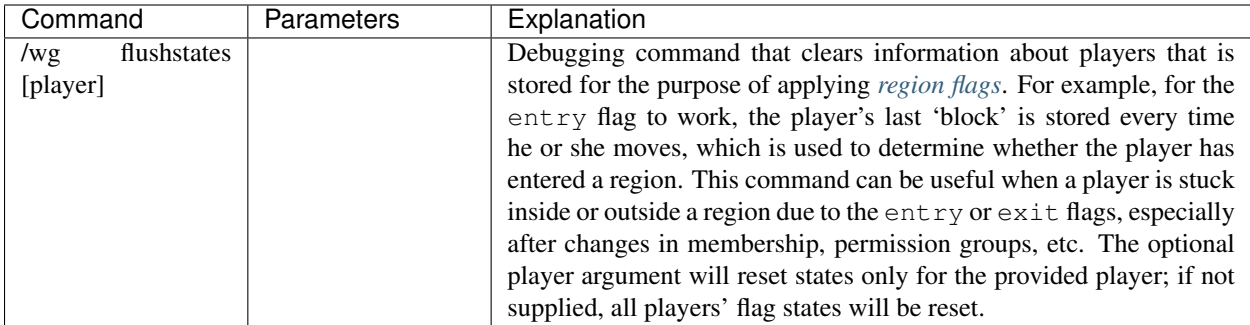

Additional region commands can be found in the *[regions section](#page-30-0)*.

# <span id="page-24-1"></span>**1.4.3 Emergency**

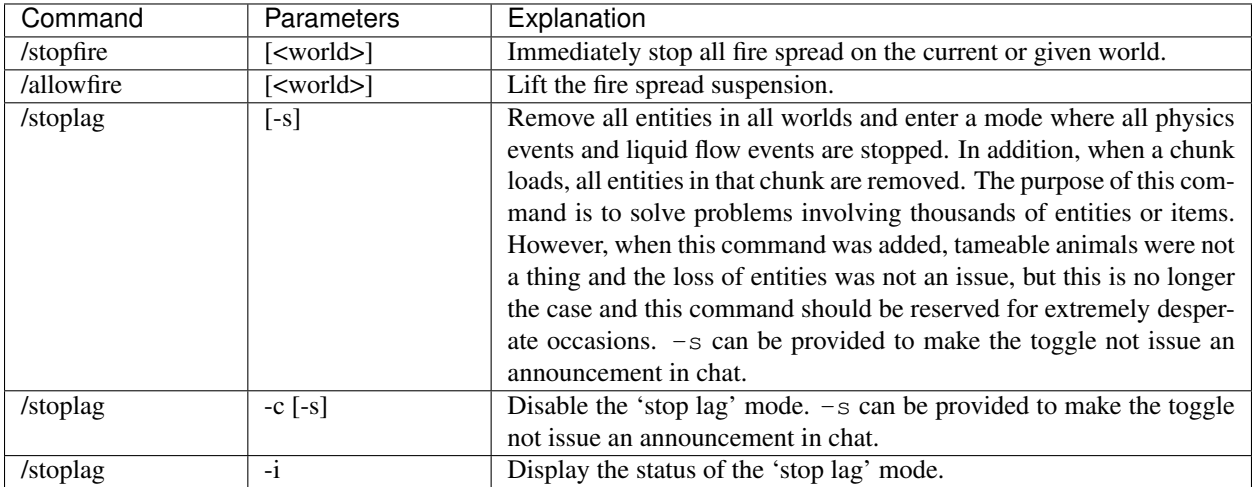

# <span id="page-25-0"></span>**1.4.4 Troubleshooting**

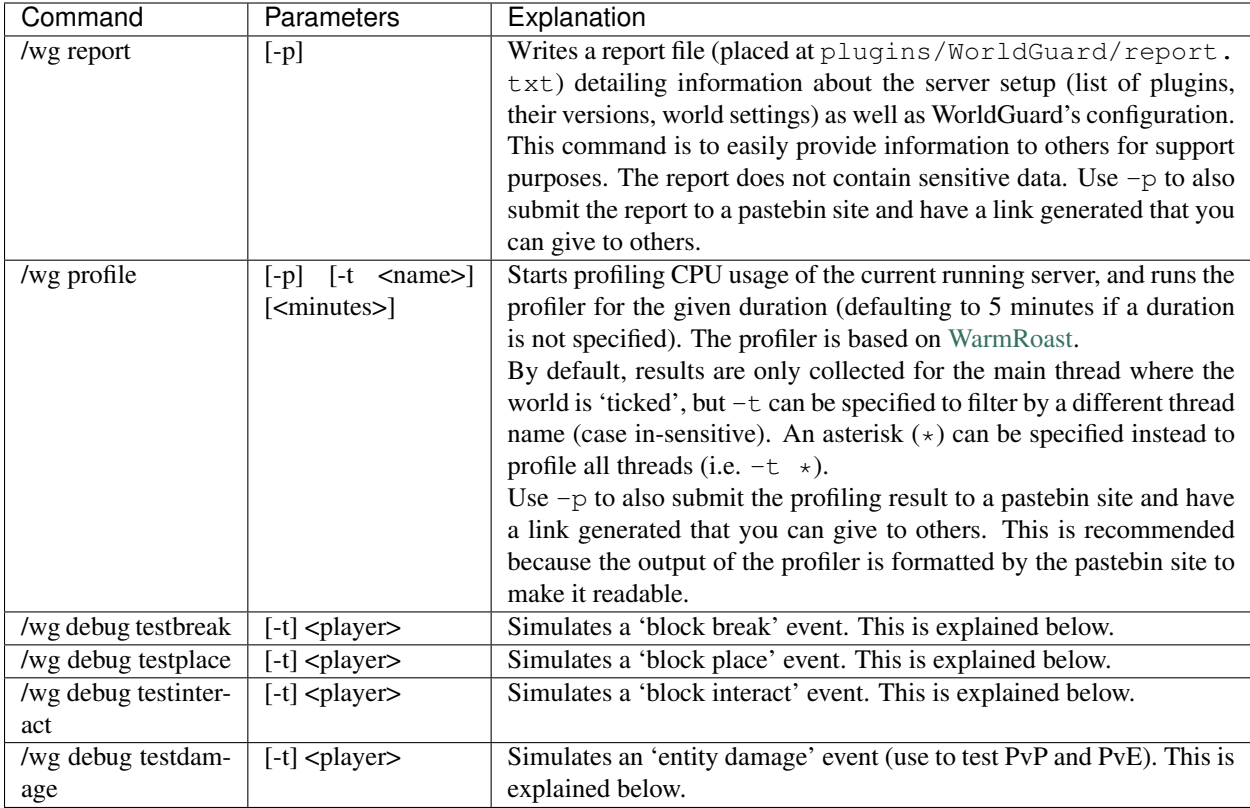

# **Event Simulation**

The event simulation commands are useful if, for example, players can't break blocks for some reason and you cannot identify the plugin causing it (without more drastic measures). Use of the /wg debug testbreak command would simulate the block break and record which, if any, plugins chose to block the virtual block break.

In order to use the commands, a player must be provided. The player is the *source* of the event. The target of the event (i.e. the block that being "broken" or the entity that is being "attacked"), however, is from the perspective of the person running the command. However, if  $-t$  is specified, then the target is from the perspective of the source player. The target is whichever block or entity is in the player's crosshair.

Several plugins may be listed in the output of the command, but only the first entry matters. This is because, for example, if Plugin A blocks the action, and Plugin B, which runs afterwards, "unblocks" the action, then Plugin A has no effect. WorldGuard lists the last running plugins first.

### An example

If you want to see why PvP seems to be blocked, have another player (who is not able to PvP) look at you and then run the command:

```
/wg debug testdamage -t other_player_name
```
Be aware that the tests are not entirely complete. This is because Bukkit sometimes throws *other* events for some actions. For example, when filling a bucket, Bukkit fires a *bucket fill event*, which WorldGuard currently does not provide a way to simulate. Lastly, sometimes Minecraft features (like adventure mode or the built-in spawn protection) may be at play.

Warning: While the events are simulations in that Minecraft won't place or break the block in question, plugins do act upon the events. For example, a plugin may allow you to right click specially marked signs to teleport, and simulating an interact event on a teleport sign may possibly cause the victim player to be teleported.

# <span id="page-26-0"></span>**1.4.5 Miscellaneous**

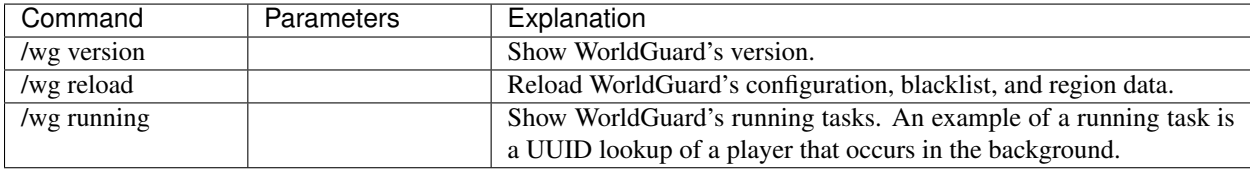

# <span id="page-26-1"></span>**1.5 Blacklist**

The blacklist allows an action (or several) to be performed whenever a player does something (place a block, use an item, etc.). Some example applications include:

- Blocking players from mining gold ore
- Notifying all administrators when a diamond block is found
- Telling the player a message when they place an enchantment table

An example of a blacklist file is:

```
# Deny lava buckets
[lavabucket]
ignore-groups=admins,mods
on-use=deny,tell
message=Sorry, you can't use lava buckets!
# Deny some ore
[goldore,ironore]
ignore-groups=admins
on-break=deny,tell,notify
# No TNT!
[tnt]
ignore-groups=admins
on-place=deny,notify,kick
```
# <span id="page-26-2"></span>**1.5.1 Blacklist Files**

For every world, you will find per-world configuration files:

- worlds/world/blacklist.txt
- worlds/world\_nether/blacklist.txt

• worlds/mining\_world/blacklist.txt

Hint: Unfortunately, you cannot share one blacklist file for several worlds from within WorldGuard. However, you may be able to create a "symlink" on your operaitng system to have two files refer to the same one.

# <span id="page-27-0"></span>**1.5.2 The Format**

A blacklist file consists of several sections in the format of:

```
[a list of items/blocks to match]
event to watch=what to do
event to watch=what to do
event to watch=what to do
option=value
```
Lines starting with # are ignored by WorldGuard. You can use this to place notes for yourself.

#### **Matching Syntax**

Items and blocks can be matched by either their (legacy) ID number or by specifying one of the entries on [Bukkit's](https://hub.spigotmc.org/javadocs/bukkit/org/bukkit/Material.html) [material list.](https://hub.spigotmc.org/javadocs/bukkit/org/bukkit/Material.html) Multiple items and blocks can be matched by separating each entry by a comma:

[wood,brick,glass]

# <span id="page-27-1"></span>**1.5.3 Events**

Now that you have specified the items or blocks to watch out for, you must specify the situations in which you would like to catch, as well as the action to perform.

The available events are listed below.

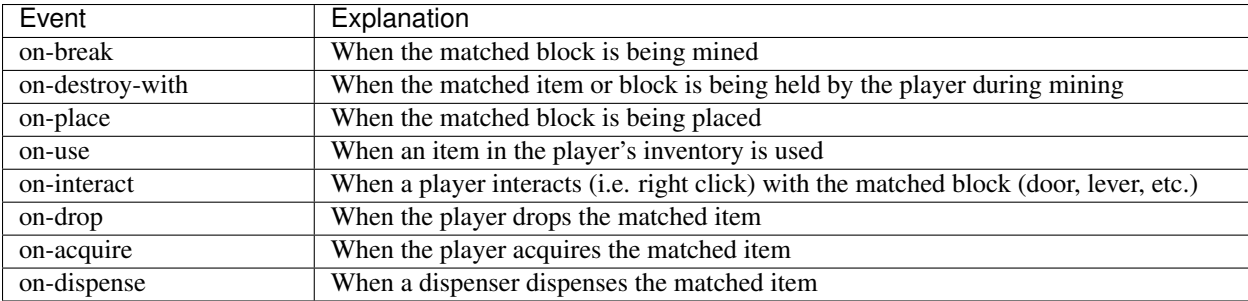

When specifying an event, a list of "actions" must be specified afterwards, as illustrated below:

```
[enchantment_table]
on-place=deny,tell
on-drop=notify
```
### **Available Actions**

Multiple actions can be specified for each event.

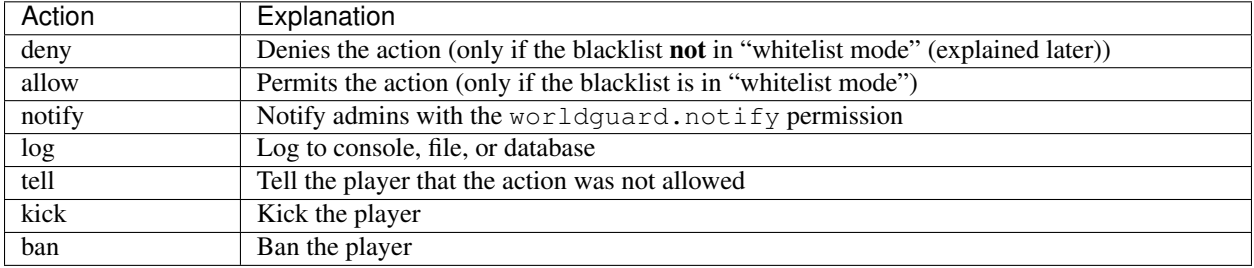

### <span id="page-28-0"></span>**1.5.4 Options**

Options are specified in the same place as events, as illustrated below:

```
[enchantment_table]
on-place=deny,tell
message=Sorry, you can't use enchantment tables!
```
In this case, message is an option that overrides the message used by the "tell" action.

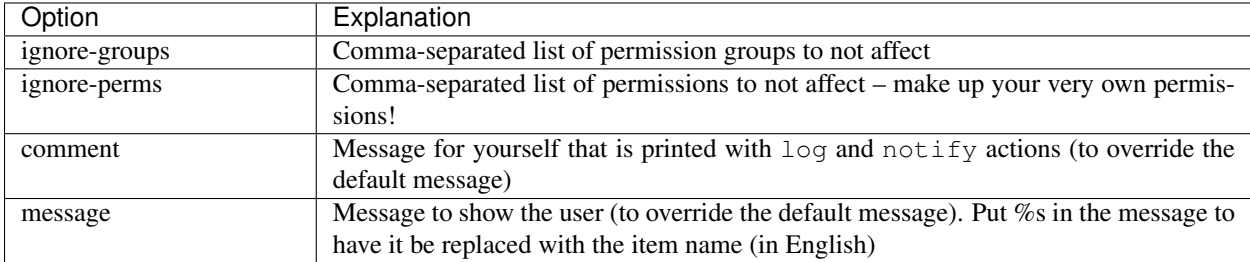

# <span id="page-28-1"></span>**1.5.5 Whitelist Mode**

Switching the blacklist to whitelist mode (via the *[Configuration](#page-6-4)*) will invert the behavior. Only entries with the allow action will be permitted.

Tip: Whitelist mode may seem very restrictive. To place a block, you would need to allow using the block (the item in the player's hand), interacting with the existing block (in the world, that's being clicked to place "on"), and placing the block. You may find *[Build Permissions](#page-22-1)* easier to use since it supports wildcards (in permission nodes) depending on your use case.

# <span id="page-28-2"></span>**1.5.6 Examples**

Example: Blocking all bucket use

```
[lavabucket,waterbucket,bucket]
on-use=deny,tell
```
Example: Kicking players using TNT and notify administrators

**[tnt]**

```
ignore-groups=admins
on-place=deny,notify,kick
```
Example: Allowing only the people in the "obsidian" group and administrators to use obsidian

```
[obsidian]
ignore-groups=admins,obsidian
on-place=deny,tell
on-break=deny,tell
```
# <span id="page-29-0"></span>**1.5.7 Logging**

With the log action, messages can be logged to several places:

- Console
- File
- Database

These log targets can be enabled or disabled in the *[Configuration](#page-6-4)*. Multiple log targets can be enabled at one time. By default, only the console log target is enabled.

#### **Console Logging**

Console logging merely prints the log entries to the server console.

### **File Logging**

File logging writes the log entries to a file. In the *[Configuration](#page-6-4)*, the path for the log file can be specified with special variables in it (like today's date), so you can have logs automatically rotated every day.

The following variables can be used:

- %Y the year (YYYY)
- %m the month (MM)
- %d the day (DD)
- %W the week of the year (00-52)
- %H 24-hour time (HH)
- %h 12-hour time (HH)
- %i the minute (mm)
- % % the second (ss)
- %u the user's name
- %% translates to a single percent sign "%"

#### **Database Logging**

WorldGuard can write the log entries to a MySQL database. However, you will have to create the database and table yourself first. The SQL needed to create the table is provided below:

```
CREATE TABLE IF NOT EXISTS `blacklist_events` (
 `id` int(11) NOT NULL AUTO_INCREMENT,
 `world` varchar(10) NOT NULL,
`event` varchar(25) NOT NULL,
`player` varchar(16) NOT NULL,
`x` int(11) NOT NULL,
`y` int(11) NOT NULL,
`z` int(11) NOT NULL,
`item` int(11) NOT NULL,
`time` int(11) NOT NULL,
`comment` varchar(255) DEFAULT NULL,
PRIMARY KEY (`id`)
);
```
# <span id="page-30-0"></span>**1.6 Regions**

WorldGuard lets you define named, 3-dimensional zones of various shapes called "regions." Each world can have zero or more regions defined, and each region may have owners, members, custom priorities, flags, and a parent region.

- Protect your spawn and other areas of your world
- Create a shopping district where players can own plots
- Prevent player versus player combat in neutral zones
- Deny entry into specific areas
- Setup hospital "heal" wards

A flexible system of parent-child hierarchy and priorities allows you to setup complex configurations.

### <span id="page-30-1"></span>**1.6.1 Contents**

#### **Quick Start**

#### **Selecting Areas**

To create a region, you need to tell WorldGuard the physical area. [WorldEdit](http://www.enginehub.org/worldedit) is used for this purpose.

#### New to WorldEdit?

You can read [WorldEdit's quick start tutorial](https://worldedit.rtfd.io/en/latest/quickstart/) to learn how to select areas with WorldEdit.

Regions can take the shape of:

- Cuboids (i.e. a cube or a box)
- 2D polygons with heights

If you try to use an unsupported shape such as a cylinder, WorldGuard will inform you of this.

#### **Basic Commands**

#### **Creating Regions**

All regions must have a name, and names must be unique. Names are case-insensitive. Create a region with /region define:

/region define town

Rather than using  $/$  region, you can also use  $/$  rg as a shortcut:

/rg define town

The newly created region **automatically prevents building** within it. To let specific players build, add members or *owners* to the region. The main reason why you'd have separate owners or members is because you can set *[permissions](#page-19-0) [to use commands separately for owners and members](#page-19-0)*.

Either players or permission groups can be a member or owner. To specify a permission group, prefix the name of the group with g:. The relevant add and remove commands are illustrated below:

```
/rg addmember town Notch sk89q g:builders
/rg addowner town sk89q
/rg removemember town g:builders
/rg removeowner town sk89q
```
Full documentation for these commands can be found on the *[Region Commands](#page-48-0)* page.

Lastly, when you create a region, you can also conveniently specify the owners:

/rg define town Notch sk89q g:builders

Region data is periodically saved, so you do not need to use a save command.

#### Example: Creating a spawn region where only the build team can build

- 1. Select the area of spawn.
- 2. Create a region named "spawn":

/rg define spawn

- 3. Add the build team as a member:
	- /rg addmember spawn g:builders

Hint: Your changes to regions will automatically be saved after a small delay. However, region data can be force saved using  $/\text{rq}$  save. All saves are done in the background and will not pause the server.

### **Other Commands**

You can remove regions:

/rg remove town

You can list information about a region:

/rg info town

You can view a list of regions:

/rg list

You can change the shape of an existing region:

/rg redefine town

For more commands, see the *[region commands](#page-48-0)* page.

#### **Properties of Regions**

#### **Handling Overlap**

Regions can overlap in WorldGuard, which provides a lot of flexibility but can be a source of complexity.

- When there are overlapping regions, a player must have permission to build in all overlapping regions.
- If you want a region to override another, use *[priorities and region inheritance](#page-43-0)*.
- If you want a region to override all others in regards to whether players can build, use the build *[region flag](#page-33-0)*.
- If a region you made isn't supposed to protect its area, use the passthrough *[region flag](#page-33-0)*.

#### Example: Creating a free-for-all mining zone that overlaps spawn

- 1. Select the area of mining zone.
- 2. Create a region named "mine":
	- /rg define mine
- 3. Set the build flag to allow, which permits building for all players and overrides spawn because spawn doesn't have the build flag explicitly set:

/rg flag mine build allow

#### **Flags**

Each region can have extra settings applied to it called flags. For example, PvP can be blocked using the "pvp" flag:

/rg flag town pvp deny

Read the *[Region Flags](#page-33-0)* guide for more information.

Example: Creating an arena at spawn where fighters can battle but cannot break blocks, while builders can still build within the arena

- 1. Select the area of arena.
- 2. Create a region named "arena":

/rg define arena

3. Set the pvp flag to allow:

/rg flag arena pvp allow

4. Builders cannot build in the arena because they aren't a member of the arena region, even if they are a member of the spawn region (if you have been following these examples). However, you created the arena region to set the PvP flag, not to protect the area, so set the passthrough flag to allow to make it transparent to build checks:

/rg flag arena passthrough allow

#### **Common Scenarios**

If you're wondering how to do something (like allow the usage of doors, levers, pressure plates, etc.), check out the *[Common Scenarios](#page-61-0)* page.

#### <span id="page-33-1"></span>**Region Wand**

The region wand lists all regions in a certain location. It a regular Minecraft item that can be right clicked on blocks. By default, the item is leather, but this can be changed in the *[Configuration](#page-6-4)*.

In order to use the wand, the worldguard.region.wand permission must be assigned.

#### <span id="page-33-0"></span>**Region Flags**

Regions can have flags set upon it. Some uses of flags include:

- Blocking player versus combat with the pvp flag
- Denying entry to a region using the entry flag
- Disabling the melting of snow using the snow-melt flag
- Blocking players within the region from receiving chat using the receive-chat flag
- Halting the growth of vines by using the vine-growth flag

A region can have several different flags set at one time, although a certain flag can only have one value at a time. Flags are defined using the /region flag command, as illustrated below for the "spawn" region and "hospital" regions:

```
/region flag spawn pvp deny
/region flag spawn greeting Welcome to spawn!
/region flag hospital heal-amount 2
/region flag hospital heal-delay 1
```
Remove a flag by not specifying a value:

/region flag spawn pvp

List flags by using the "flags" command:

/region flags spawn

The output of this command is interactive in-game. Click flag values to change them, and the arrows at the bottom to navigate through pages.

- *[Region Groups](#page-34-0)*
- *[Types of Flags](#page-35-0)*
- *[Conflicting Flags](#page-35-1)*
- *[Default Values of Flags](#page-36-0)*
- *[Flag Listing](#page-36-1)*
	- *[Overrides](#page-36-2)*
	- *[Protection-Related](#page-37-0)*
	- *[Mobs, Fire, and Explosions](#page-39-0)*
	- *[Natural Events](#page-40-0)*
	- *[Movement](#page-40-1)*
	- *[Map Making](#page-41-0)*
	- *[Miscellaneous](#page-43-1)*

#### <span id="page-34-0"></span>**Region Groups**

Sometimes, it may be desired for a flag to only apply to a certain group of players rather than everyone that should enter the region. This can be achieved by specifying an additional "region group" when defining the flag, of which there are several options:

- all (everyone)
- members
- owners
- nonmembers
- nonowners

The group can be specified using the  $-g$  marker as illustrated below:

```
/region flag spawn -g nonmembers pvp deny
```
It is not possible to set the same flag to different values for more than one group on the same region. If you need that functionality, consider making several regions.

Note: When there are multiple overlapping regions, a player must be a member of the region *on which the flag is set* or *on one of the region's child regions* (when region inheritance is involved). This is explained further in *[Priority and](#page-43-0)* *[Inheritance](#page-43-0)*.

Tip: The entry and exit flags default to "non-member", meaning setting them to "deny" will prevent nonmembers from entering/exiting the region. The spawn location flag defaults to "members", which means that only members can take advantage of it by default. The nonplayer-protection-domains flag has no region group. All other flags provided by WorldGuard default to "everyone".

#### <span id="page-35-0"></span>**Types of Flags**

Each flag is of a certain type that determines what kind of values it may take. For example, the *heal-amount* flag is an numeric flag, so you can only set numeric values for it.

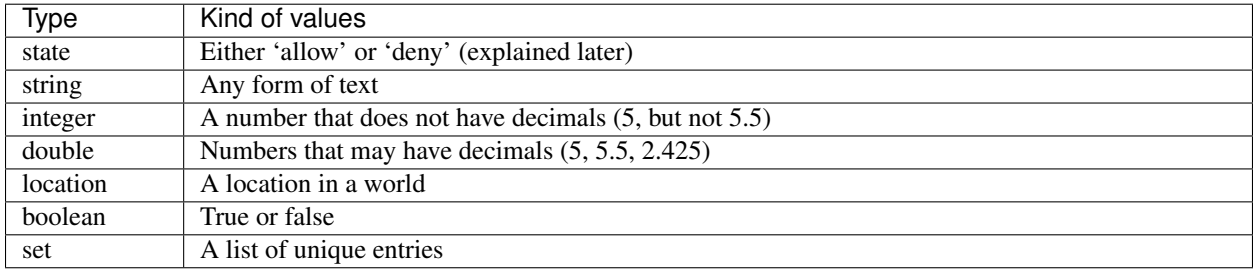

Internally, there are more types, but it should generally not be of concern.

Tip: Most string flags will accept  $\ln$  as a newline (for example, to send multiple lines via greeting/farewell, or a title and subtitle via greeting-title and farewell-title).

They may also accept color codes, either in the old style  $\&$  [0-9a-f] or `[RrYyGgCcBbPp012w] for dark-red, red, dark yellow, yellow, etc., and [ $\&$ `][klmnox] for obfuscated, bold, strikethrough, underline, and italic text.

They may also accept some replacements, such as %name% for the player's name, %world% for world name, and %online% for player count.

#### Example: Using string formatting options

Setting spawn's greeting-title to a fancy welcome message:

/rg flag spawn greeting-title `bWelcome to spawn!\n`YEnjoy your stay in `g`n%world →%`x, `C%name%`Y!

### <span id="page-35-1"></span>**Conflicting Flags**

Sometimes, a certain location may have multiple overlapping regions with different values for the same flag. The following rules are used to determine which values are selected:

- Regions will inherit the value of a flag from its parent, if the region did not have the flag set. (Note that the build flag is set implicitly with membership.)
- Higher priority regions will override lower-priority regions.
• The global region is considered like any other region, except it is at the lowest possible priority.

However, it is still possible for there to be conflicting flag values even after that process. Imagine two different regions at the same priority, for example. At that point, the value of the flag is decided differently depending on the type of flag:

- For state flags, if deny is present, the result is deny. Otherwise, if allow is present, then the final value is allow.
- For other flags, the result is not defined. For that reason, do not, for example, set two different greeting messages in the same area with the same priority.

## **Default Values of Flags**

Flags can have default values, which are used if a flag is not set for the subject's region group on any region that affects the action. The default behavior is whichever is most sensible. For example, if item-pickup is not defined, WorldGuard defaults to allowing it. You can view the default values ingame by using the "flags" command as already described above. State flags can either be allowed by default, or have no default value. A rule of thumb is that protection-related flags, as listed below, have no default value, except for the build flag. All other state flags are usually allowed by default. The build flag is special. Its default value depends on the region membership of the subject and it's always set implicitely, if it's not set explicitely on any highest priority region that affects an action. That's the reason why members and owners can build and non-members can't by default. All other protection-related flags are always checked in tandem with the build flag. Thus their default behavior is the resulting value of the build flag.

Tip: Most of the time you don't need to set any flags. You should only set flags if you want to deviate from the default values or to overwrite set flags of other regions. Specifically don't set protection-related flags to completely protect or unprotect a region. Use membership or the passthrough flag instead.

## **Flag Listing**

Flags are broken down into categories below.

# **Overrides**

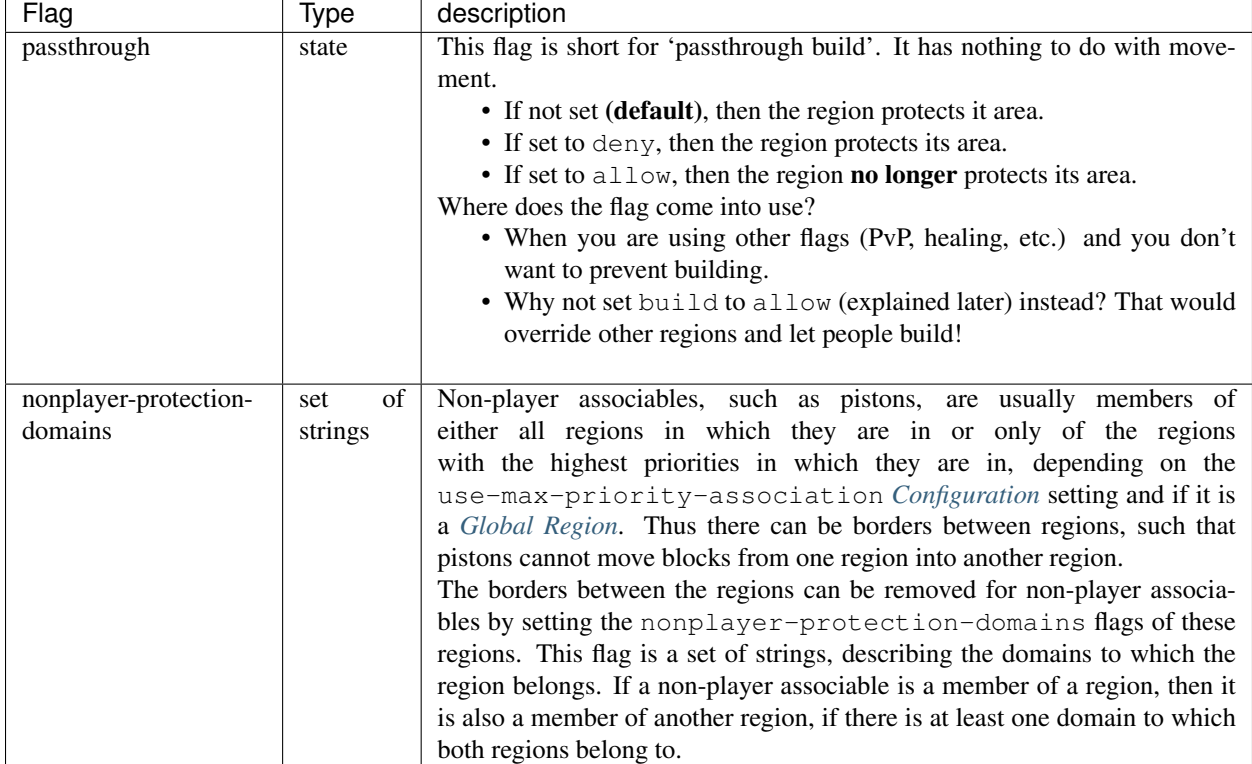

## **Protection-Related**

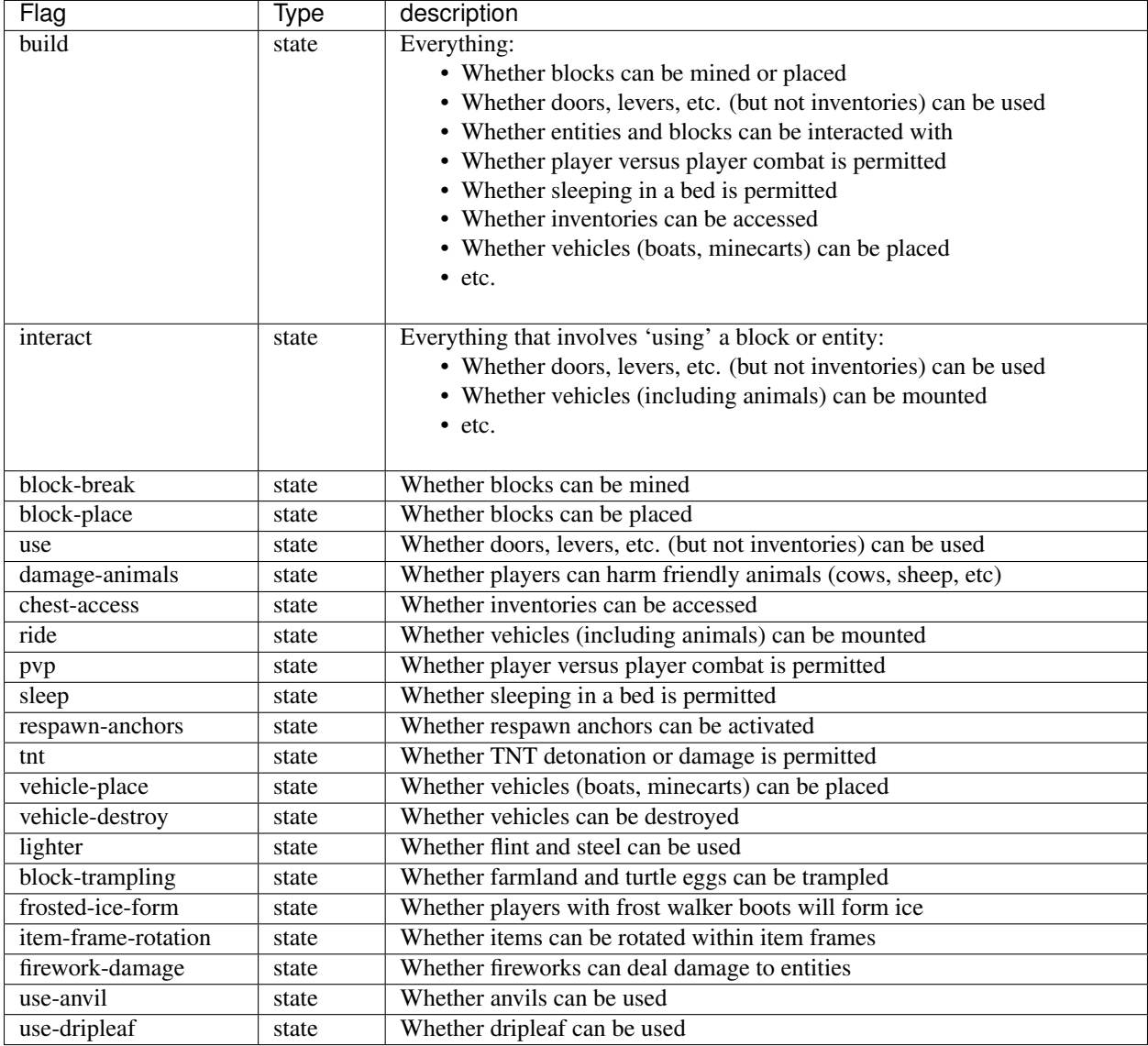

Warning: None of these flags are player-specific. For example, the block-break flag, if set to deny, prevents pistons from breaking blocks.

To understand why, consider the fact that players can fling TNT into a region from outside, or a player can build an inchworm piston machine that moves into another region. While these actions were caused by a player, realistically attempting to figure which player built the TNT cannon or used it is much more difficult. However, you still want to prevent someone from blowing up spawn with a TNT cannon.

Outright blocking TNT cannons or pistons is the wrong solution. Pistons and TNT cannons should be allowed in *some* cases. For example, a TNT cannon or piston inside should work *within* the region.

First off, remember who can build in regions: it's not players, it's members. When we consider pistons or TNT, it should be no different. How does WorldGuard figure out whether a piston machine or TNT cannon is a member of a region? If it's inside the region, of course!

When you create a region, before setting any flags on it:

- Members may build
- Non-members may not build

TNT cannons and pistons inside are allowed to work because they are "members." An imaginary player, "Bobby," who isn't a member yet, is unable to place or break blocks. Once you add Bobby to the region, then Bobby can build.

When you set the protection flags, you override this behavior. If you set block-break to deny, then even members are unable to break blocks. Bobby cannot break blocks. A TNT cannon inside cannot break blocks. A piston inside cannot break blocks. You break pistons.

That raises two questions:

- How do I prevent players from placing or breaking blocks? Don't do anything. Don't change any flags! Remember, only members can build by default.
- How do I change a flag to only affect players? You probably mean: how do you make a flag only affect *non-members*? Well, that's easy: use *[Region Groups](#page-34-0)*.

Tip: Note: If the build flag is set to allow or deny, it can still be overriden with a different flag (block-break, interact, etc.). The build flag is set implicitly with membership.

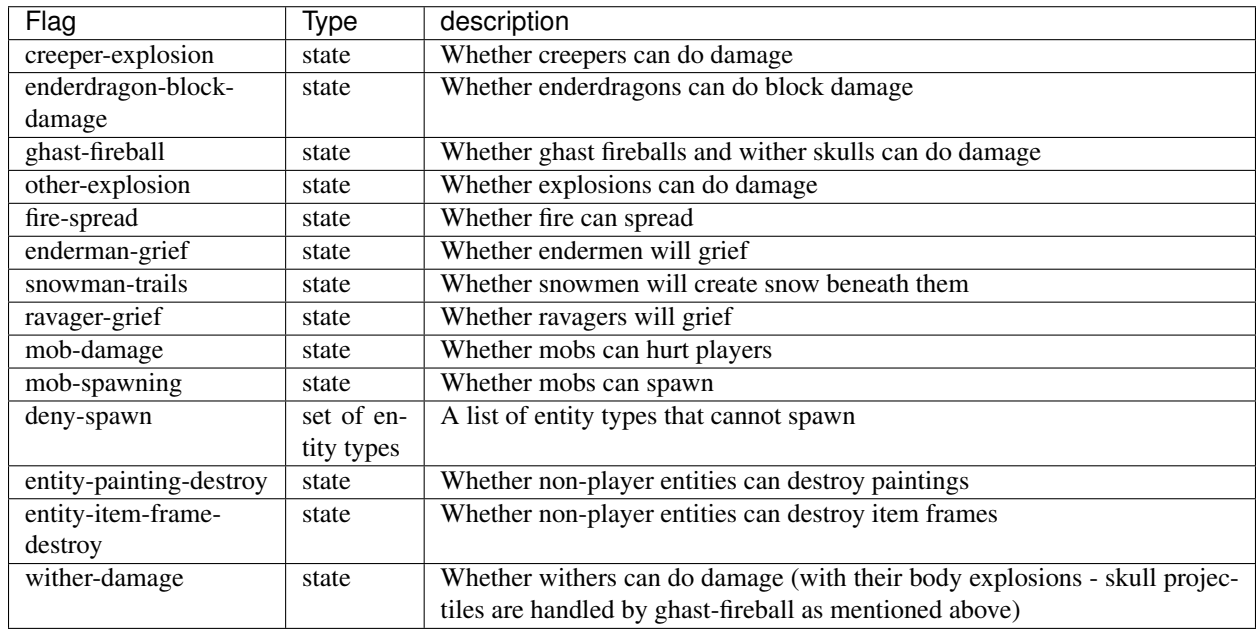

## **Mobs, Fire, and Explosions**

#### Example: Preventing sheep and cows from spawning at spawn

The entity types must be specified:

/rg flag spawn deny-spawn cow,pig

## **Natural Events**

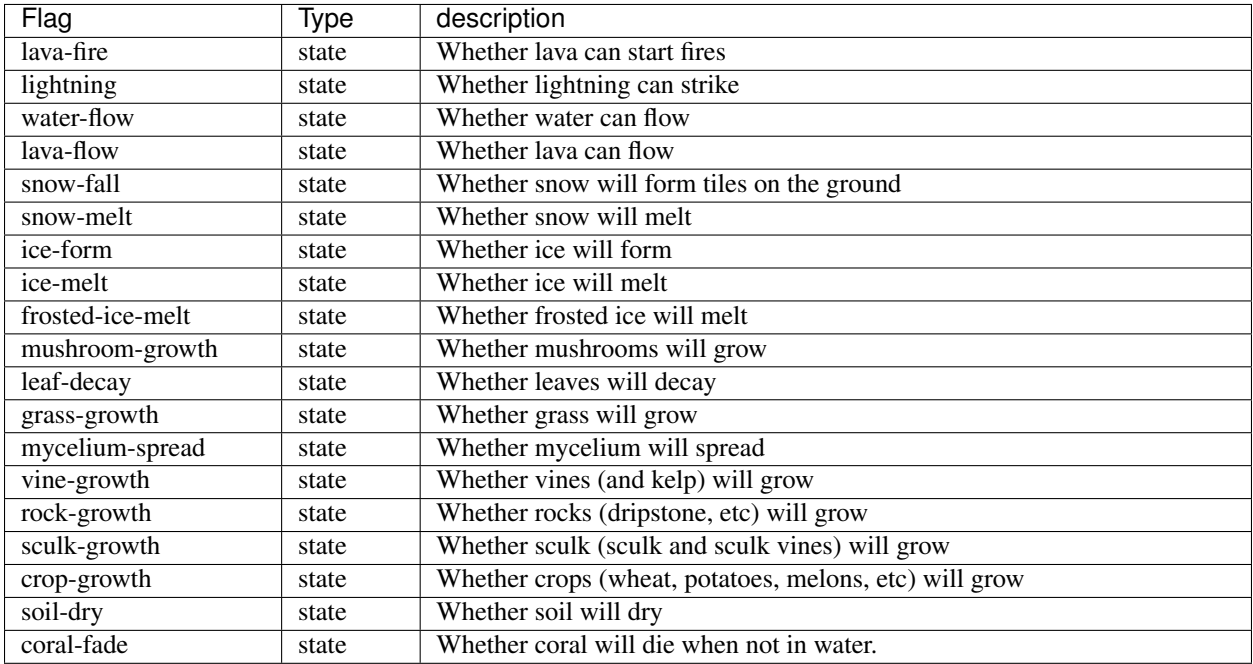

Warning: The fire-spread, water-flow, lava-flow, and leaf-decay flags require that the "high frequency flags" option be enabled in the *[configuration](#page-6-0)*. This is because these events can be very frequent, requiring more region lookups, and potentially slowing down your server (or at least warming the server room a bit more).

## **Movement**

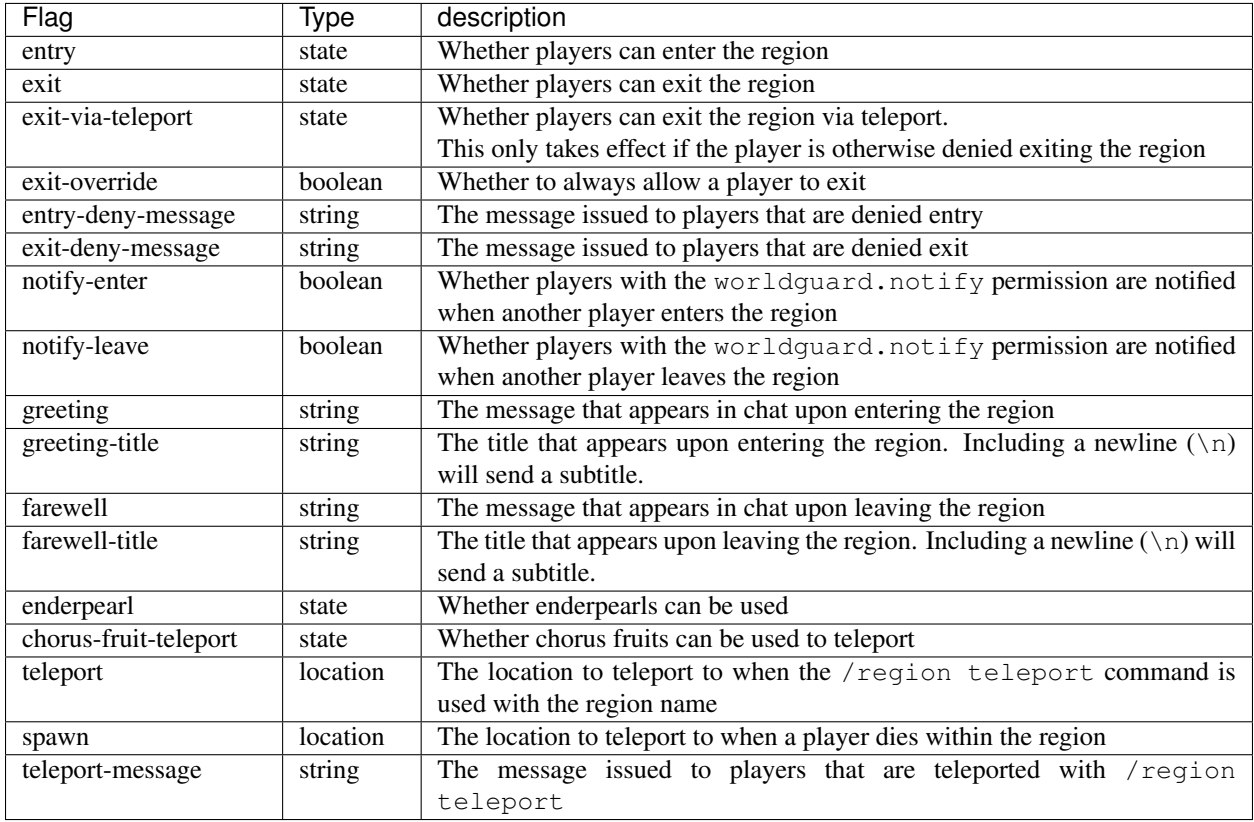

Tip: As mentioned above, the spawn location flag defaults to "members", which means that only members can take advantage of it by default. Set the region group for the flag to change this.

Tip: If overlapping regions have the same greeting or farewell flag, no message is sent when moving between these regions, e.g. if you enter one region while being in the other. This is also true, in a more general sense, of any player movement that does *not* result in the flag at the "from" and "to" locations changing.

Warning: The greeting and farewell message flags require that the "use player move event" option not be disabled in the *[configuration](#page-6-0)*.

## Example: Preventing non-members of a "secret\_club" region from entering it

The key is to set the region group to "nonmembers":

/rg flag secret\_club entry -g nonmembers deny

## **Map Making**

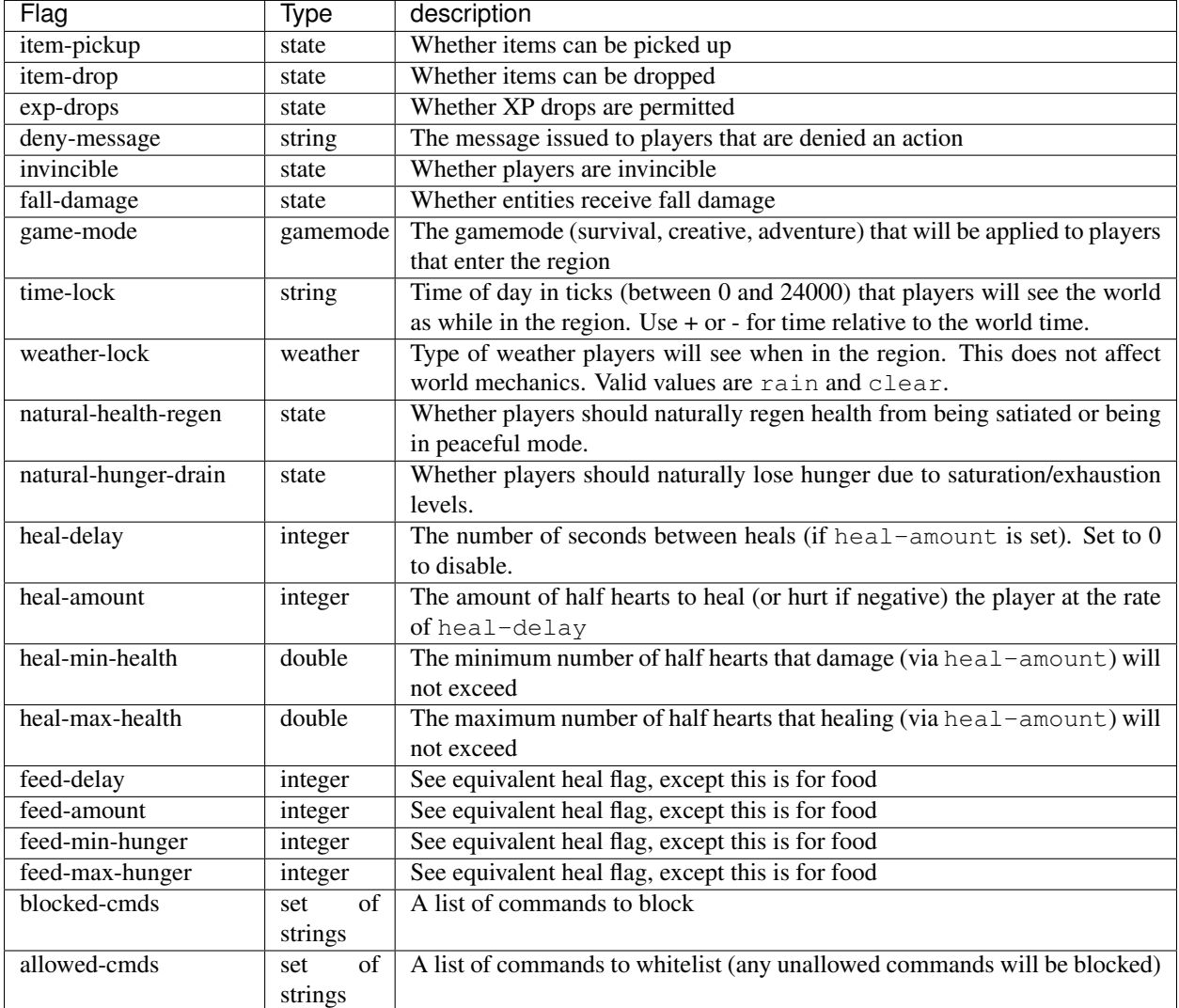

Warning: The healing and feeding flags require that the "use player move event" option not be disabled in the *[configuration](#page-6-0)*.

#### Example: Changing the message players receive when an action they try is blocked

Set the deny-message flag:

/rg flag spawn deny-message Sorry! You are at spawn. If you want to find a place to ˓<sup>→</sup>call home, use the rail station to leave spawn.

## Example: Blocking the "/tp" and "/teleport" commands at spawn

The commands in question can be blocked with:

```
/rg flag spawn blocked-cmds /tp,/teleport
```
## Example: In a "hospital" region, heal players one heart every second up to half their health bar

Without any buffs, the player's maximum health is 20, so 10 is half of that:

```
/rg flag hospital heal-delay 1
/rg flag hospital heal-amount 2
/rg flag hospital heal-max-health 10
```
#### **Miscellaneous**

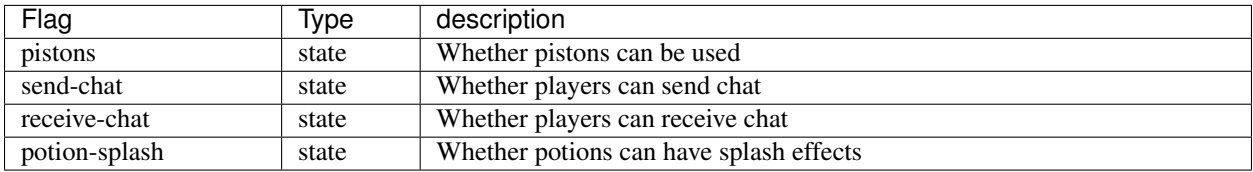

## <span id="page-43-0"></span>**Priority and Inheritance**

As noted in the *[Quick Start](#page-30-0)*, regions can overlap. When there are overlapping regions, a player must have permission to build in all overlapping regions. With priorities and inheritance, however, that rule does not have to be satisfied.

## **Priorities**

Every region defaults to a priority of 0, but it can be adjusted to be positive or negative. Higher numbers imply higher priorities. The valid range of priorities is -2147483648 to 2147483647, inclusive, but you will probably use more reasonable numbers like -2, 10, 15, or 100.

- In terms of membership and who can build: When a certain location has overlapping regions, only the regions of the highest priority are considered.
- In terms of *[region flags](#page-33-0)*, the highest priority region with the flag defined is used.

Priorities can be set with / rg setpriority:

/rg setpriority example 5

Example: Creating an "pub" region at spawn where only those in the "pub group" can build, even though spawn has already has region where "builders" can build

If you simply make a region overlapping spawn, then a player would have to be both a member of "pub" *and* "builders" in order to build within the pub. Therefore, you want to make the pub region higher priority.

1. Select the pub area.

2. Create the "pub" region:

/rg define pub

- 3. Raise the priority of "pub" to some number higher than 0, the priority of the spawn region:
	- /rg setpriority pub 10

## Example: Making a special "heal" area where PvP is denied within an "arena" region where PvP is permitted

The goal here is to override the  $pvp =$  allow flag of the arena.

1. Select the heal area.

2. Create the "heal" region:

/rg define heal

4. Set the pvp flag to deny:

/rg flag heal pvp deny

3. Raise the priority of "heal" to some number higher than 0, the priority of the arena region:

/rg setpriority heal 10

Note: Since *deny* overrides *allow* when there is a conflict, you don't actually need to raise the priority of "heal." However, you would need to set the priority if you wanted to override *deny* with *allow*.

## **Inheritance**

Following from the pub example above, what if you want to allow *both* builders and pub members to build in the pub? You could add the builders group to the pub region, or instead, you could have the pub *inherit* its members from the spawn region.

When a region is given a parent:

- It inherits the parent's members and owners
- It inherits the parent's flags *if* if the flag isn't defined on the child region

This comes in handy for:

- A main area and small plots inside this main area
- Creating a template region by which child regions will inherit the flags

Every region can have at most one parent. Set parents with / rg setparent:

/rg setparent region\_name parent\_name

To remove a parent, don't specify a parent name:

/rg setparent region\_name

WorldGuard will detect circular inheritance and prevent it.

## Example: Creating a "mall" with multiple plots inside of it

Once the mall, plot1, and plot2 regions have been created, parents can be set on the plots:

/rg setparent plot1 mall /rg setparent plot2 mall

Let's say you have a "mall\_owners" group that you add to the mall region:

/rg addowner mall g:mall\_owners

The mall owners will be able to build within the plots.

If you add a member or owner to one of the plots, the player will be able to build only within their plot:

/rg addowner plot1 sk89q

Note: Non-player associables, such as pistons, can also be members of regions. Member inheritance is not limited to players only. This means that pistons in parent regions, for example, can push blocks into their children.

## **Template Regions**

As previously mentioned, because flags are inherited from their parents, a parent region can act as a base template for all of its child regions.

However, you may want the template region to *not actually physically exist*, since you're not using it to protect an area. One way to do this is to create a "global region," which is a region that has no actual physical size. Create global regions with the  $-\alpha$  switch on the region creation command:

/rg define -g plot\_template

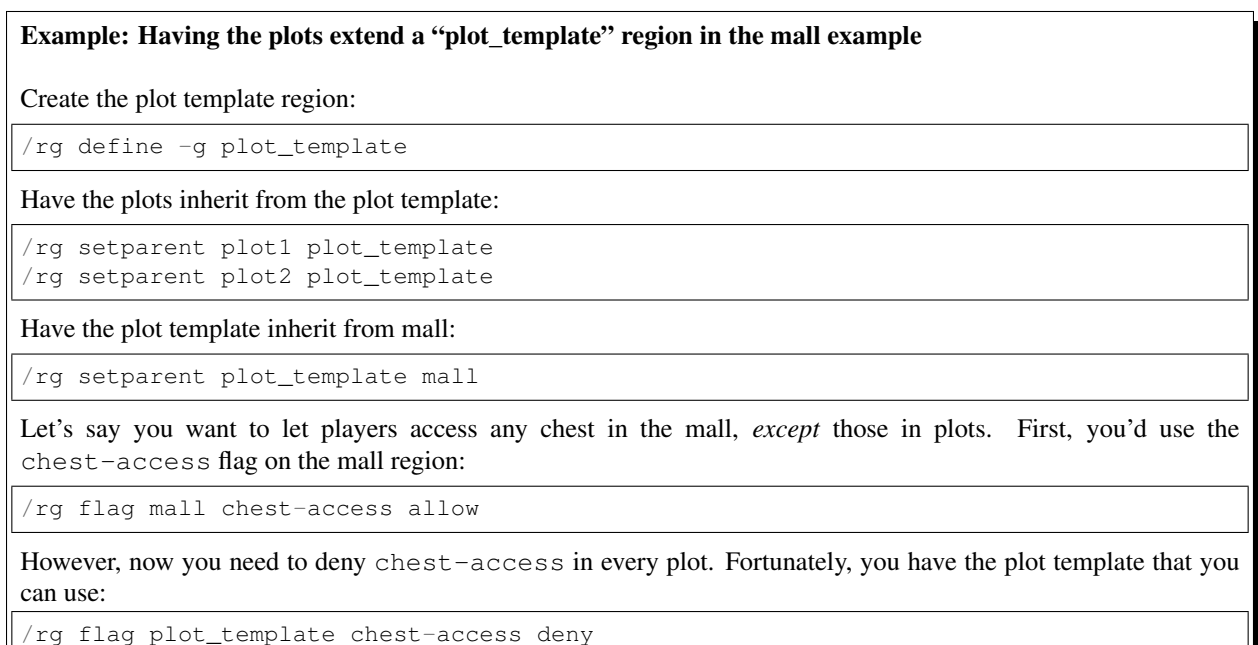

#### **Inheritance versus Priorities**

A higher priority parent region will override its children, so inheritance only properly works when the children are of the same or higher priority compared to their parent regions.

#### **Region Groups and Overlapping Regions**

As you may be aware, flags can be made to apply to only certain groups:

```
/rg flag mall pvp -g nonmembers deny
```
When there is only one region, it's clear which players are members and which are not. However, it's less obvious when there are overlapping regions: does a player only need to be a member of one of the regions?

The answer is no. The player must be a member of the region *on which the flag is set*.

For example, let's imagine two overlapping regions:

- Spawn, with flag pvp -q nonmembers deny and no members
- Market, with member "sk89q"

PvP would be denied for sk89q because sk89q is not a member of spawn.

#### **In the Context of Inheritance**

When a region has a parent set, both flags and the list of members are inherited, so a player *can* be a member of one of the child regions too.

For example, if there are two regions:

- Market, with flag pvp -g nonmembers deny and no members
- Shop1, with member "sk89q," inheriting from the market

Is sk89q a member? Yes, so sk89q is allowed to PvP.

Note: As mentioned previously, parent regions should not have a higher priority than their children, otherwise this will not work correctly. PvP would be denied for sk89q because the parent region would override the child.

#### <span id="page-46-0"></span>**Global Region**

The global region is a special region that:

- Encompasses the entire world
- Has the lowest possible priority
- Has some special behavior

Every world has its own global region. However, the global region does not exist until you attempt to modify it by referring to the global region with the name <u>qlobal</u>

For example, setting a flag on the global region would create the region automatically:

/rg flag \_\_global\_\_ pvp deny

## **Properties**

Think of the global region as a region that is always there. Flags set on the global region, aside from a few flags, work like they would on any other region.

However, unlike normal regions, the passthrough *[region flag](#page-33-0)* is implicitly set to *allow*. If you recall, setting passthrough to allow makes the region a non-protection region, so players can build in the region as long as there are not other regions preventing it.

## **Changing passthrough**

If you change the passthrough *[flag](#page-33-0)* to deny, making the global region act like a regular region, players must be owners or members of the global region in order to build in it. Because the global region encompasses the entire world, that means building is denied by default.

Because the global region is considered the lowest priority region, any other normal regions made will override the global region and thus allow building if a player is a member of that region.

Note: The passthrough flag has nothing to do with movement. It means "passthrough of build permissions," as better explained in *[Region Flags](#page-33-0)*.

## Example: Preventing building in the "wilderness"

The passthrough flag can be set to deny:

```
/rg flag __global__ passthrough deny
```
## **Adding Members**

Due to legacy reasons, adding owners or members to the global region implicitly sets passthrough to deny. That means that you do not have to actually change the flag, although it is recommended anyway.

## **Non-Player Associables**

Non-player associables, such as pistons, are usually members of either all regions in which they are in or only of the regions with the highest priorities in which they are in, depending on the use-max-priority-association *[Configuration](#page-6-0)* setting. However, non-player associables are no longer members of the global region if they are in at least one other region. This means that pistons, for example, cannot push blocks from inside a region into a protected global region. Thus the global region always behaves as if use-max-priority-association is set to true.

The membership of non-player associables can additionally be adjusted by setting the nonplayer-protection-domains flags of the regions. However, this flag works differently on the global region. If there is at least one domain to which a normal region and the global region belong to, this implies that non-player associables that are members of the normal region, will also be members of the global region but not vice versa.

#### **Build Flag**

Setting the build flag to allow has **no** effect as there should be no reason to. Setting the flag to deny works like it does with any other region, but be aware that setting build to deny on any region essentially means that *nothing* can break or place blocks, therefore breaking things like pistons. Since the global region encompasses the entire world, it would break all pistons that are not within another region.

Warning: Setting the build flag on the global region is strongly discouraged. If you want to protect the world by default, set the passthrough flag.

## **Overriding Defaults**

Flags in WorldGuard come with certain *defaults*. For example, the exp-drop flag defaults to allow if no regions set it, which means that experience drops are permitted even when a player is not a member or owner of the region.

If you want to override the exp-drops flag by setting it to deny and having it apply to only non-members, setting it on the global region would not work. For example, you may be tempted to use  $/rq$  flag \_global\_  $exp-drop -q$  nonmembers deny, but this will **not** work. When you specify non-members, it refers to nonmembers of the *global region*. Thus, if you make, for example, a plot region, XP drops would be denied for the plot's members because the plot's members are not members of the global region. (Remember, the global region is of a low priority. However, regions do not inherit from it so flags do not propagate.)

In these cases, it is recommend that you create a "template region" as explained *[in the priorities and inheritance page](#page-43-0)*.

#### **Region Commands**

For a list of other (non-region protection related) commands, see the *[Commands](#page-23-0)* page. Permissions for these commands is detailed on the *[Permissions](#page-19-0)* page.

Some of these commands may run in the background and then later return results. The list of active background commands can be viewed with /wg running. There is a hard limit to the number of running and queued commands.

Either / region or / rg can be used for commands. Some sub-commands have multiple aliases (for example, / rg d can be used a shortcut to  $/rq$  define).

**Tip:** You can use almost all of these commands from console, but you may need to specify the  $-w$  flag (when available).

You can also use the [//world](https://worldedit.enginehub.org/en/latest/commands/#command-//world) command from WorldEdit to set the target world (both from console and in-game).

## **Creating and Removing Regions**

## **Define**

```
/rg define [-w <world>] [-g] <id> <owner1> [<owner2>] [... <ownerN>]
/rg create (...)
/rg d (...)
```
Creates a new region with a given ID and an optional list of owners. Your current WorldEdit selection is used for the area of the region.

Region IDs are case-insensitive. Only one region can exist with a given name (per-world).

• -g will create a new "global" region (not the same as the *[Global Region](#page-46-0)*) that has no physical space, which is useful for creating template regions (see *[Priority and Inheritance](#page-43-0)*)

Example: Creating a new "shop" region with "sk89q" and "wizjany" as owners

```
/rg define shop sk89q wizjany
```
#### **Remove**

```
/rg remove [-w <world>] [-f] [-u] <id>
/rg rem (...)
/rg delete (...)
/rg del (...)
```
#### Removes a region.

If the specified region has child regions, then either  $-u$  or  $-f$  must be specified. Both options cannot be specified together.

- -u changes child regions of the specified region to have no parent
- $\bullet$  -f removes child regions of the specified region

## **Redefine**

```
/rg redefine [-w <world>] [-g]
/rg update (...)
/rg move (...)
```
Changes the physical area associated with an existing region and replaces it with your current WorldEdit selection.

• -g will create a new "global" region (not the same as the *[Global Region](#page-46-0)*) that has no physical space, which is useful for creating template regions (see *[Priority and Inheritance](#page-43-0)*)

#### **Claim**

/rg claim <id>

Claims a region, which is for self-serve player-created regions. See *[Claiming](#page-55-0)* for more information.

#### **Editing Memberships**

#### **Add Member**

```
/rg addmember [-w <world>] <id> <members...>
/rg addmem (...)
/rg am (...)
```
Adds any number of members to a region. Using  $q:$   $\leq$  member  $>$  will add a permission group instead of a player.

Example: Adding the "builder" group and the player "sk89q" as members of a "spawn" region of the "lobby" world.

/rg addmember -w lobby spawn g:builder sk89q

#### **Add Owner**

```
/rg addowner [-w <world>] <id> <owners...>
/rg ao ( \ldots )
```
Adds any number of owners to a region. Using  $g:$  < owner> will add a permission group instead of a player.

Example: Adding the "admins" group and the player "eduardo" as members of a "spawn" region of the "lobby" world.

/rg addowner -w lobby spawn g:admins eduardo

## **Remove Member**

```
/rg removemember [-w <world>] [-a] <id> <members...>
/rg remmember (...)
/rg remmem (...)
/rg rm (...)
```
Removes any number of members from a region. As in the add command, use  $g:$   $\leq$  member> to specify a permission group.

 $\bullet$  -a will remove all members from the region, ignoring the  $\leq$ members...  $\geq$  argument

#### **Remove Owner**

```
/rg removeowner [-w <world>] [-a] <id> <owners...>
/rg ro (...)
```
Removes any number of owners from a region. As in the add command, use  $q:$  < owner> to specify a permission group.

 $\bullet$  -a will remove all owners from the region, ignoring the <owners... > argument

## **Getting Information**

#### **Select**

```
/rg select <id>
/rg sel (...)/rg s (...)
```
Replaces your current WorldEdit selection with the area of an existing region.

## **Information**

```
/rg info [-u] [-s] [-w <world>] [<id>]
/rg i (...)
```
Displays information about a specified region, or if no region is specified, the region that you are currently in. If you are in several regions, then a list will shown instead.

- -s causes the command to select the region (see /rg select)
- -u causes UUIDs to be shown rather than player's last seen names

#### Example: Showing information about the Global Region

/rg info \_\_global\_\_

#### **Flags**

```
/rg flags [-w <world>] [-p <page>] <id>
```
Displays a paginated, interactive list of flags for the given region.

Explicitly set flags are shown with white values, flags inherited from a parent region are shown in light gray, and unset flags are shown with their default value in dark gray.

Clicking on the values allows you to quickly set and unset flags, and the arrows at the bottom next to the page number can be used to navigate the list.

#### **List**

/rg list [-i <id search>] [-p <player>] [-w <world>] [<page>]

Lists the regions that have been created. A number can be provided to show a certain page.

If a player doesn't have permission to list all regions but has permission to list their own (ones the player is a member or owner of), then the command will automatically only list the player's own regions.

- $-p *p* layer > can be specified to filter on regions that the given player is a member or owner of$
- $\bullet$  -i  $\le$ id search> can be specified to filter region IDs containing the search text
- -s can be specified to match only regions which physically intersect your WorldEdit selection

Example: Listing regions that "sk89q" is a member or owner of

/rg list -p sk89q

## **Setting Region Options**

#### **Flag**

/rg flag <id> <flag> [-w <world>] [-g <group>] [-e] [<value>]

Sets a flag on a region (see *[Region Flags](#page-33-0)* for more information).

To unset a flag, don't specify a value.

To set a flag to a blank value, use -e. This is useful for setting flags like greeting to a blank message to override the flag set in a different, larger, and lower priority region. If  $-e$  is specified in addition to a value, the value is discarded.

- -g <group> specifies the region group (see *[Region Flags](#page-33-0)*)
- $\bullet$  -e sets an empty value

Example: Setting the **pvp** flag of "mall" to "deny" with region group "nonmembers"

/rg flag mall pvp -g nonmembers deny

Example: Unsetting the **greeting** flag on "mall"

/rg flag mall greeting

#### Example: Setting the **greeting** flag to an empty value

/rg flag mall greeting -e

#### **Priority**

```
/rg setpriority [-w <world>] <id> <priority>
/rg priority (...)
/rg pri (...)
```
Sets the priority of a region. See *[Priority and Inheritance](#page-43-0)* for more information.

The default priority of a region is 0.

#### **Parent**

```
/rg setparent [-w <world>] <id> [<parent>]
/rg parent (...)
/rg par (...)
```
Sets the parent of a region. See *[Priority and Inheritance](#page-43-0)* for more information.

To unset a parent priority, specify no parent.

#### Example: Setting the parent of "plot1" to "mall"

```
/rg setparent plot1 mall
```

```
Example: Removing the parent of "plot1"
```
/rg setparent plot1

## **Miscellaneous Commands**

#### **Teleport**

/rg teleport [-c] [-s] <id>

Teleports yourself to the location specified by either the spawn or teleport *[flags](#page-33-0)*.

- $\bullet$  -s selects the spawn flag rather than the teleport flag
- -c teleports you to the geometric center of the region even if neither flag is set. This requires you to be in spectator mode.

#### **Management Commands**

#### **Load**

```
/rg load [-w <world>]
/rg reload (...)
```
Reloads the region data from file or database. If recent changes were made in-game to the region data, this may cause data loss.

The load operation occurs in the background and will not pause the server. If the command is used before a previous load has completed, the new load will be queued. There is a limit to the maximum number of operations that can be queued.

## **Save**

```
/rg save [-w <world>]
/rg write (...)
```
Saves the region data to disk.

Tip: Region data is saved automatically soon after any changes are made, so this command does not need to be called explicitly.

The save operation occurs in the background and will not pause the server. If the command is used before a previous save has completed, the new save will be queued. There is a limit to the maximum number of operations that can be queued.

#### **Migrate Database**

/rg migratedb <from> <to>

Migrates from one type of storage driver (see *[Storage Drivers](#page-56-0)*) to another.

Valid choices for "from" and "to" are:

- yaml
- mysql

Migration does not automatically enable the target storage driver – that must be done in the *[Configuration](#page-6-0)*.

Warning: Be sure to make a backup before running migration.

Warning: This command does not run in the background and will pause the entire server. If your server software has server pause detection, this may kill the server during migration and abort the migration process. If migration is aborted or fails, you may need to empty the target storage before re-running migration.

## **Migrate UUID**

/rg migrateuuid

Converts player names in the region data to Mojang UUIDs.

Names that have no corresponding UUIDs will either be removed or left remaining depending on the *[Configuration](#page-6-0)* (the setting is keep-names-that-lack-uuids).

Warning: Be sure to make a backup before running migration.

Warning: This command does not run in the background and will pause the entire server. If your server software has server pause detection, this may kill the server during migration and abort the migration process.

## **Migrate Region Heights**

/rg migrateheights

Extends regions that were physically defined from min  $y \le 0$  to max  $y \ge 255$  (i.e. the world limits pre-MC 1.18) to the new world height limits.

Useful for updating from 1.17 or before to 1.18 or later if you had a lot of regions which were defined at the world limits. Note that if you intentionally had regions beyond the world limits before 1.18, you will need to move them beyond the new world limits manually.

Warning: Be sure to make a backup before running migration.

Warning: This command does not run in the background and will pause the entire server. If your server software has server pause detection, this may kill the server during migration and abort the migration process.

## <span id="page-55-0"></span>**Claiming**

A rudimentary player-oriented claiming system is available for use in WorldGuard. It creates regions like  $/\text{rq}$ define would, but players must use a special command with separate permissions. WorldEdit selections are still required for selecting the physical area of the region, although only the worldedit.selection permission is necessary for that.

Player can claim selected regions using the /rg claim command:

/rg claim region\_name

The player running the command will automatically be added as a region owner. Access to the command is provided by the worldguard.region.claim permission.

## **Rules**

- Maximum region count: Unless the player has the worldguard.region.unlimited permission, the player cannot exceed the maximum number of regions that is permitted in the *[Configuration](#page-6-0)* for the player.
- Maximum region volume: Unless the player has the worldguard.region.unlimited permission, the volume of a claim must not exceed the regions.max-claim-volume configuration.
- Overwrite prevention: The region to be claimed cannot replace an existing one with the same name.
- Overlap prevention: The region to be claimed cannot overlap another region that the player is not an owner of.
- Overlap only owned: If regions.claim-only-inside-existing-regions is enabled, the region must overlap another region that the player is an owner of. Note that the region to be claimed does *not* need to be fully contained within another region (see [WORLDGUARD-2689\)](https://dev.enginehub.org/youtrack/issue/WORLDGUARD-2689).

Note: At this time, polygonal regions are not supported. See [WORLDGUARD-3173.](https://dev.enginehub.org/youtrack/issue/WORLDGUARD-3173)

## **Other Commands**

You can give players the ability to use other commands (like setting flags and adding members) by setting the appropriate *[Permissions](#page-19-0)*.

## <span id="page-56-0"></span>**Storage Drivers**

Region data can be stored using either:

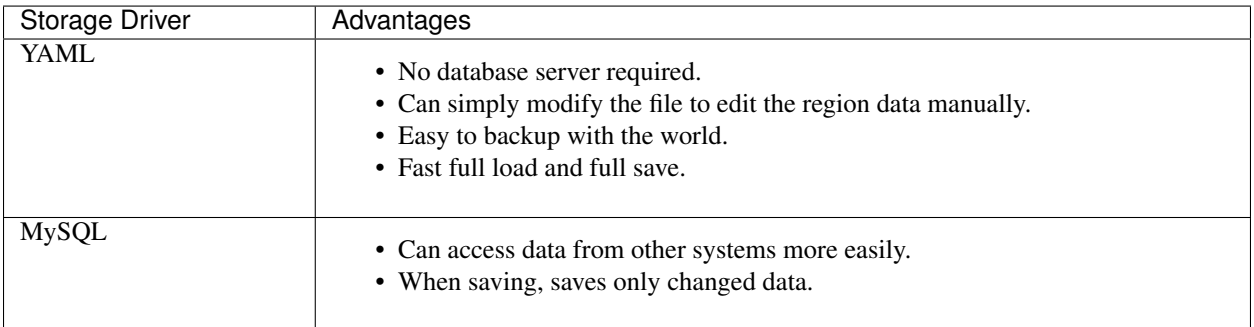

Note: Other SQL-supporting databases (PostgreSQL, SQL Server, SQLite, etc.) are currently not supported.

Warning: SQL support for region storage was contributed by a third-party developer and despite large rewrites, there are major issues with using it. It is highly recommended to never use SQL for storing your WorldGuard regions.

If you are already using SQL for region storage, you should migrate back to YAML using the migrate command covered below. SQL support for region storage will be removed from WorldGuard in a future version.

## **Switching Drivers**

The default mode is to use YAML files.

In the *[Configuration](#page-6-0)*, regions.sql.use can be enabled to switch to MySQL, therefore disabling YAML. If you are switching to MySQL, the database tables will be created automatically, though be sure to provide the necessary permissions for the SQL user account.

Warning: It is highly recommended that you make a backup before switching drivers.

## **Migrating Data**

If you simply switch between two different storage drivers, you will end up with no regions because the new storage medium will have no data. However, you can use a special migration command to migrate the data between two storage mediums, and you are able to do this before or after switching to the new driver.

To migrate data, use: /rg migratedb from to, specifying the source and target driver. For example, to migrate from YAML to MySQL, you would use:

/rg migratedb yaml mysql

Please make sure that the target database is empty.

#### **Storage Drivers**

Warning: Remember to make backups if you manually modify data outside WorldGuard.

#### **YAML**

Region data stored in YAML is found within WorldGuard's configuration folder as "region.yml" in each world folder. The file can be modified while the server is running and reloaded using  $/rq$  load without issue.

The region file is structured like the following example:

```
regions:
    test:
        min: {x: 1730.0, y: 0.0, z: -169.0}
        max: {x: 1742.0, y: 255.0, z: -158.0}
        members:
            players: [bobby]
            unique-ids: [0ea8eca3-dbf6-47cc-9d1a-c64551ca975c]
        flags: {use: allow, greeting: Welcome!, pvp: allow, pvp-group: MEMBERS}
        owners:
            groups: [admins]
        type: cuboid
        priority: 4
      __global__:
        members: {}
        flags: {}
        owners: {}
        type: global
        priority: 0
```
UUIDs are normally stored, but player names can also be added using  $-n$  on some of the commands.

#### **MySQL**

- Only one server instance can use one set of tables.
- A table prefix setting is provided to use the same database for different data sets or installations.
- Changes are made in a transaction and will be rolled back if an error occurs.
- By default, WorldGuard will only save changes to region data rather than re-save the entire region data set.

The tables used are explained below:

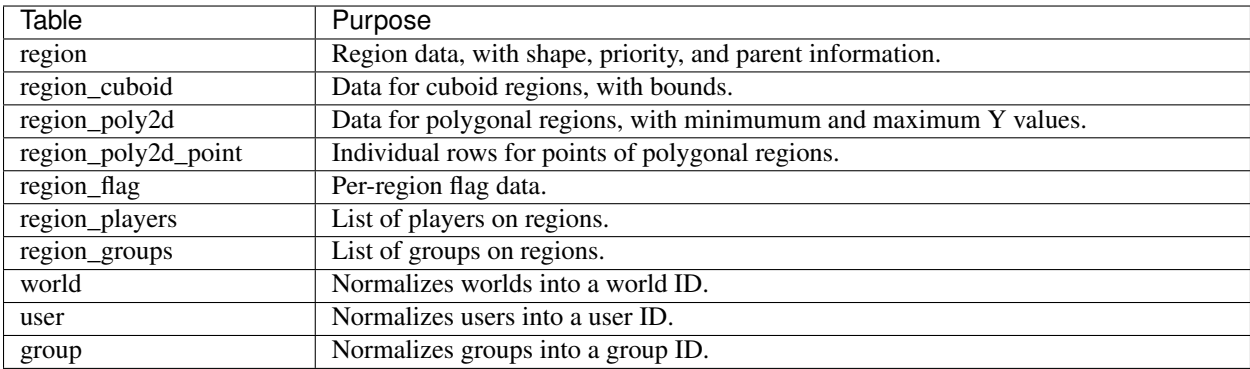

Each user row will either have a UUID or name set.

Warning: Modification of the data stored in MySQL while WorldGuard is running on a server is not recommended. Because WorldGuard will save only changes to region data, it may cause problems if external modifications change the state of the region data in a way that WorldGuard is unable to expect.

### **High-Latency Environment**

Data is loaded and saved in its entirety and in the background, so a slow hard disk or a remote MySQL server should not pose too much issue.

## **What's Protected?**

Protection is extremely comprehensive:

- Block break and placement are prevented.
- Inventories (chests, furnaces) cannot be opened.
- TNT cannons are blocked (from outside a region).
- Gravel cannons are blocked (from outside a region).
- Tree growth grief (from outside a region) is prevented.
- Pistons are blocked (blocks cannot be pulled from a protected region nor pushed into).
- Sign change exploits are prevented.
- Crop trampling is prevented.
- Minecarts and boats are protected.
- Paintings and item frames are protected.
- Doors, buttons, pressure plates, and levers are protected.
- Animals are protected (leashing, taming, shearing).
- Unauthorized splash potions and projectiles are prevented.

In addition, WorldGuard supports mod-added custom blocks and entities (with some exceptions, explained later).

Water flow and lava flow protection is disabled by default, but it can be enabled in the *[Configuration](#page-6-0)*.

Tip: If you find a way to bypass protection, please [file a ticket on the issue tracker.](https://dev.enginehub.org/youtrack/issues/WORLDGUARD)

## **Exceptions**

Some sensible defaults are used that permit certain activities from non-members:

- Item drops and item pickups are permitted.
- XP drops are permitted.

These exceptions can be removed globally or per-region by adjusting *[Region Flags](#page-33-0)*.

However, hoppers are one exception that cannot be changed. A hopper adjacent to a protected region can place items into a chest inside the region, so chests should not be placed on the edge of regions. This behavior is used because the preivous situation (where hoppers were protected) was a source of frequent confusion, though the exception may be removed in the future.

Additional exceptions can also be added per-region by adjusting flags, or globally by using the interaction-whitelist option in the *[Configuration](#page-6-0)*.

#### Example: Allowing everyone to use doors, levels, buttons, and pressure plates even in protected regions

The use flag concerns these types of items:

/rg flag \_\_global\_\_ use allow

See the *[Global Region](#page-46-0)* page for more information about <u>global</u>.

#### Example: Blocking item drops and item pickups at spawn for all non-members of the spawn region

There are different flags for item pickup and item drop:

```
/rg flag spawn item-pickup -g nonmembers deny
/rg flag spawn item-drop -g nonmembers deny
```
#### Example: Blocking XP drops for all non-members of all plot regions

All the plot regions must be child of some template region. In this example, the template region is named mall\_parent:

/rg flag mall\_parent exp-drops -g nonmembers deny

All plots would inherit this flag and "nonmembers" would apply to non-members of each plot region.

#### This would not work:

DOESN'T WORK: /rg flag \_\_global\_\_ exp-drops -g nonmembers deny

This is because regions do not inherit from \_\_global\_\_, so "nonmembers" on \_\_global\_\_ implies nonmembers of **specifically** the global region.

## **Blocks and Entities**

One very important feature of how WorldGuard protects regions is how it handles blocks and entities. Players can obviously be either be added as a member of a protected region, but WorldGuard see blocks and entities the same way: they can either also be a member of a region.

However, entities and blocks cannot be explicitly added as member to a region. Instead, an entity or block is considered a member of a region if *it's within the region*. That's why, for example, a piston from outside a protected region cannot push into the region. It's because the piston is considered a non-member, and of course, someone or something that isn't a member cannot change blocks. On the other hand, a piston within a protected region can push blocks within the region because it's considered a member of the region.

WorldGuard also attempts to track the true *cause* of an event. For example, if a gravel block is placed above a protected region so that it falls into the protected region, WorldGuard considers the final placed block (that would exist after the gravel fell to the ground) to have been placed by the *falling block entity*, and the falling block entity to have been created by *the original gravel block high up*. (It's not as easy to determine who placed the original gravel block, however.) Because the original gravel block started outside the region, it cannot fall into the protected region because the original block was not a member.

Hint: When the build flag is set to deny on a region, no one can build and pistons don't work. That's because the build flag will even prevent members from building, as as detailed above, pistons can be regular members of a region like any other player.

## **Mod and Plugin Support**

Some mods add new game mechanics, such as by adding new blocks, new items, new entities, or by adding new behavior to existing blocks, items, or entities. Mods be be written as Bukkit plugins or as mods for other modding platforms (such as Forge or LiteLoader).

Generally, Bukkit plugins tend to be better at respecting protection added by other Bukkit plugins, but this is not always the case. Non-Bukkit mods, however, tend to have extremely poor support. This section concerns mods that do not properly respect mods and plugins that aim to restrict access to an area, like WorldGuard.

## **Best-Effort Protection**

#### What to watch out for

- Blocks or entities that change other blocks and entities
- Weapons, spells, or tools that shoot projectiles

WorldGuard is able to extend protection to most custom blocks and entities in most cases. Protection in this case is primarily handled by preventing the right click or left click of unknown blocks and entities on the server, which is usually sufficient as these are the only ways to interact with most blocks and entities.

However, WorldGuard cannot protect blocks or entities that open GUIs on the client (which you can usually tell on a multiplayer server if the GUI opens much quicker than inventories) because they send data in a separate channel that WorldGuard is not aware of.

In addition, WorldGuard inherently cannot effectively control actions (like dig blocks) on behalf of custom blocks or entities (such as a theoretical block mining drone), at least with high granularity. Base Minecraft itself does have blocks that can affect the world (like the piston), but the Bukkit team (or the maintainer of the server software that you use) properly notifies plugins when base game blocks change the world. However, mod-added blocks and entities rarely do so, so WorldGuard is unable to deal with those cases.

Some mods "fake" a player in order to perform some actions on behalf of blocks and entities. The convention for these fake players is have their name be of the format [ModName]. However, this information is rarely useful beyond identifying which mod is making the change, which makes it impossible for WorldGuard to determine whether an action should be permitted or denied. To allow the mods to work at all in protected areas, fake players are given a free pass and can bypass all protection. This behavior can be disabled by setting fake-player-build-override in the *[Configuration](#page-6-0)* but doing so prevents mods of this nature from working within a protected area.

Projectiles (and magic mods with projectile effects) are a major concern. This is because the mod likely does not notify plugins of effects of the projectile. WorldGuard has a workaround – the emit-block-use-at-feet setting in the *[Configuration](#page-6-0)* that lets you configure a list of item types – that will *pretend* that listed items are trying to change the block at a player's feet. That effectively prevents a player *in* a protected region from firing his or her weapon because the player will be prevented from using the item in the region, but it does not prevent the player from firing into the protected region from *outside*.

## **Solutions**

If the mod in question is a Bukkit plugin, please ask its developers to add support for protection plugins. That can be done by either firing appropriate Bukkit events or by using the *[WorldGuard API](#page-65-0)*.

If the mod is not a Bukkit plugin, it is rare that you will be able to convince the developers to add support for Bukkit.

Alternatives to actually fixing protection are:

- To ignore the problem if you have a trustworthy userbase.
- To disable the items or blocks in question.

## **Common Scenarios**

These are common scenarios that you may come across. Some of these scenarios have been already been described in some other pages.

- *[General](#page-62-0)*
	- *[How do I allow the usage of doors, levers, etc.?](#page-62-1)*
	- *[How do I let people ride horses and Minecarts?](#page-62-2)*
	- *[How do I prevent building in the wilderness?](#page-62-3)*
	- *[How can I only deny exit for non-members?](#page-62-4)*
	- *[How can I let players exit one side of an exit=deny region?](#page-63-0)*
	- *[How do I unprotect all enchantment tables?](#page-63-1)*
	- *[How do I allow mining but prevent block placing?](#page-63-2)*
	- *[How do I allow players to read lectern books, but not take them?](#page-63-3)*
	- *[How do I allow breaking of only certain block types?](#page-63-4)*
- *[Plot Setups](#page-63-5)*
	- *[How can I create a setup with plots?](#page-63-6)*

– *[How do I prevent door, etc. usage in public areas of the mall?](#page-64-0)*

• *[Problems](#page-64-1)*

– *[Why don't pistons work?](#page-64-2)*

Tip: Be sure to also to check out the *[Common Questions](#page-86-0)* page for more solutions to common problems.

#### <span id="page-62-0"></span>**General**

#### <span id="page-62-1"></span>**How do I allow the usage of doors, levers, etc.?**

If you want everyone to be able to use doors, levers, buttons, pressure plates, and so on, set the use flag:

/rg flag REGION\_NAME use allow

If you want to apply it to all regions, set it on the *[Global Region](#page-46-0)*:

/rg flag \_\_global\_\_ use allow

## <span id="page-62-2"></span>**How do I let people ride horses and Minecarts?**

If you want everyone to be able to use all vehicles, set the ride flag:

/rg flag REGION\_NAME ride allow

If you want to apply it to all regions, set it on the *[Global Region](#page-46-0)*:

/rg flag \_\_global\_\_ ride allow

Warning: This would allow players to take horses from others' regions! Only use this if you want that, or have other protections against stealing horses.

#### <span id="page-62-3"></span>**How do I prevent building in the wilderness?**

As described on the *[Global Region](#page-46-0)* page, you can set the passthrough flag to deny:

/rg flag \_\_global\_\_ passthrough deny

Do not set the build flag.

#### <span id="page-62-4"></span>**How can I only deny exit for non-members?**

You want to set the region group of the flag (note that this is the default):

```
/rg addmember example_region sk89q
/rg flag example_region exit -g nonmembers deny
```
## <span id="page-63-0"></span>**How can I let players exit one side of an exit=deny region?**

Make two regions:

- One region would have exit=deny.
- The other region would border the side of the deny region, extending a bit outside, on the sides that you want to let players exit out of. This region would have exit-overide=true.

## <span id="page-63-1"></span>**How do I unprotect all enchantment tables?**

In the *[Configuration](#page-6-0)*, adjust the interaction-whitelist setting and add the enchantment table. Get the proper names that you can use from [Bukkit's Material.](https://hub.spigotmc.org/javadocs/bukkit/org/bukkit/Material.html)

#### <span id="page-63-2"></span>**How do I allow mining but prevent block placing?**

Set the block-break flag to allow:

```
/rg flag mining_area block-break allow
```
## <span id="page-63-3"></span>**How do I allow players to read lectern books, but not take them?**

First, make sure you are on WorldGuard 7.0.1+. Earlier versions of WorldGuard released before 1.14 (and thus before lecterns) existed.

• Set the use flag to allow: /rg flag <region> use allow

## <span id="page-63-4"></span>**How do I allow breaking of only certain block types?**

Sorry, this is not supported per region yet! However, this can either be done per world in whitelist mode as described in *[Blacklist](#page-26-0)* or using *[Build Permissions](#page-22-0)*.

## <span id="page-63-5"></span>**Plot Setups**

## <span id="page-63-6"></span>**How can I create a setup with plots?**

If you want to create plots, you'd make use of region inheritence as described in *[Priority and Inheritance](#page-43-0)*. There are two regions that you'd want to create, followed by the plot regions themselves.

You will have the following regions:

- The outer region (mall)
- An optional "template" region that all plot regions will inherit from (shop\_template)
- The plots

Create the mall:

/rg define mall

Create the shop template. However, we'll use  $-q$  to make it a non-physical region since we're not actually using it to protect any area.

/rg define shop\_template -g

Let's make some plots:

/rg define shop1 /rg define shop2 /rg define shop3

Now, you will need to set parents:

/rg setparent shop\_template mall /rg setparent shop1 shop\_template /rg setparent shop2 shop\_template /rg setparent shop3 shop\_template

Hint: An alternative is to set the mall region to a lower priority ( $/\text{rg}$  setpriority mall -1).

#### <span id="page-64-0"></span>**How do I prevent door, etc. usage in public areas of the mall?**

The goal here is:

- Set the use flag to deny in the mall: /rg flag mall use deny
- Since that prevents usage in the plots too, we need to change use within the plots only
- Since we created the template region, that makes it easy: /rg flag shop\_template use allow

Due to the inheritance, the plots inherit the use flag from the template, which overrides the use flag on the mall.

#### <span id="page-64-1"></span>**Problems**

#### <span id="page-64-2"></span>**Why don't pistons work?**

Did you set the build flag? You probably do not want to do that. Be sure to remove it:

/rg flag \_\_global\_\_ build

- If you are trying to prevent building, you don't actually have to do anything! By default, when a region is made, it is protected.
- If you want to prevent building in the wilderness, you can set the passthrough flag to deny:

```
/rg flag __global__ passthrough deny
```
Warning: At this time, it is not possible for a piston to push from one region into another. This issue is tracked as [WORLDGUARD-3234](https://github.com/EngineHub/WorldGuard/issues/1047) on the issue tracker.

# **1.7 Chest Protection**

WorldGuard provides rudimentary self-serve chest protection that a player may utilize by placing a sign underneath their chest with specially formatted text. We generally advise new setups to not use this chest protection as it is not an actively updated part of WorldGuard. In addition, *[regions](#page-30-1)* are a preferred method of defining ownership because it does not have problems involving blocks like hoppers.

Warning: Chest protection in WorldGuard does not support UUIDs, so users will not be able to access chests if they change names. It also operates independently of regions and other protection.

It is highly recommended to not use this feature in WorldGuard, but use a dedicated plugin such as LWC Extended if you need single-block, sign-based protection. The feature will be removed from WorldGuard in a future version.

# **1.7.1 Getting Started**

Chest protection must first be enabled in the *[Configuration](#page-6-0)*. With it disabled, chest protection will not be active but it will still not be possible to make "lock signs" (however, this can also be disabled in the configuration).

A sign is protected as long as a *special sign is placed under a chest*. This sign:

- Must be a sign post
- Must be under a chest or inventory (for double chests, it only needs to be under one side)
- Have the text [Lock] on the first line
- Have the player's username on the second line
- Have up to two more other players' names on the next two lines

It is not possible to place someone else's name on the second line.

# <span id="page-65-0"></span>**1.8 WorldGuard API**

You can access WorldGuard's data through its API, as documented here.

# <span id="page-65-1"></span>**1.8.1 As a Dependency**

In order to use WorldGuard's API in your plugin, you need to add WorldGuard as a dependency. It may be a required or optional dependency.

## **API Versions**

Within major versions (5.x, 6.x, 7.x), WorldGuard's API is extremely stable. Deprecation tends to occur over a period of at least 3 months, but more typically over at 6 months.

The currently supported version of the API is 7.x. Older versions of the API (and of Minecraft) no longer receive updates or support. You can use the version selector in the bottom-right-hand corner of this page to access older versions of the documentation, but there may be changes or errors.

#### **Build Script Dependency**

If you compile your plugin or mod using something like [Maven](https://maven.apache.org/) or [Gradle](https://www.gradle.org/) (which you should!), you will need to add WorldGuard to the list of dependencies. You can find WorldGuard's artifacts in sk89q's Maven repository.

Note that some *[objects that WorldGuard uses](#page-82-0)* come from WorldEdit. If you need to use those directly, you should also add WorldEdit as a compilation dependency (though it may be transitively provided depending on your build configuration).

- Maven repository: https://maven.enginehub.org/repo/
- Artifacts: com.sk89q.worldguard:worldguard-bukkit:VERSION (where VERSION is your desired version of WorldGuard); note that this contains the api in the worldguard-core artifact.

The Maven repository should be online 24/7, and is one of Minecraft's longest running Maven repositories. If it isn't, see *[Getting Help](#page-89-0)*.

```
Example: Configuring a Maven pom.xml
```

```
<repositories>
   <repository>
       <id>sk89q-repo</id>
        <url>https://maven.enginehub.org/repo/</url>
    </repository>
</repositories>
<dependencies>
    <dependency>
        <groupId>com.sk89q.worldguard</groupId>
        <artifactId>worldguard-bukkit</artifactId>
        <version>VERSION</version>
        <scope>provided</scope>
    </dependency>
</dependencies>
```
#### Example: Configuring a Gradle build script

```
repositories {
   mavenCentral()
   maven { url "https://maven.enginehub.org/repo/" }
}
dependencies {
    compileOnly 'com.sk89q.worldguard:worldguard-bukkit:VERSION'
}
```
#### **Modifying plugin.yml**

First, it is important that you specify WorldGuard as a "depend" or "softdepend" in your plugin.yml file so that Bukkit knows to make sure that WorldGuard is loaded before your plugin:

**name**: My Plugin **version**: 1.0

(continues on next page)

(continued from previous page)

```
description: This is my plugin!
depend: [WorldGuard]
```
If you choose to make it a soft dependency instead, WorldGuard will load first if it's installed, but otherwise your plugin will still load without WorldGuard.

#### **Accessing WorldGuard From Your Plugin**

Most WorldGuard APIs can be accessed using the WorldGuard.getInstance() method.

Adapting players can be done via the wrapPlayer method on WorldGuardPlugin.inst(). See *[From Bukkit](#page-82-0) [Objects](#page-82-0)* for details.

Note that you should keep *[Internal APIs](#page-83-0)* in mind while accessing parts of WorldGuard.

## **Classpath Woes with Soft Dependencies**

If you are using WorldGuard as hard dependency, you do not need to worry about WorldGuard classes potentially not existing at runtime. However, this is a concern if you are merely soft-depending on WorldGuard.

For example, if you tried to do:

```
class MyPlugin {
   public void onEnable() {
        ProtectedCuboidRegion region = new ProtectedCuboidRegion(...);
    }
}
```
Your plugin would not even load because ProtectedCuboidRegion could not be found. The plugin manager wouldn't even get to be able to call onEnable(). One way around this problem is to put the offending code in a different class entirely:

```
class RegionHolder {
   private final ProtectedCuboidRegion region;
   public RegionHolder() {
        region = new ProtectedCuboidRegion(...);
    }
}
```
While you have the same problem here where you can't even create a RegionHolder, at least you can catch the error from another class:

```
class MyPlugin {
   public void onEnable() {
        try {
            new RegionHolder();
        } catch (NoClassDefFoundError e) {
            // Do something here
        }
    }
}
```
However, this issue does not apply in all cases. Chained method calls, starting with a static method call, can be used without causing the containing class from failing to load:

```
class MyPlugin {
   public void onEnable() {
        try {
            boolean result = SomeClass.staticMethod();
        } catch (NoClassDefFoundError e) {
            // Do something here
        }
    }
}
```
It is therefore recommended that if you are using any sort of soft dependencies in your plugin, that you test your plugin without the soft dependencies installed.

## **1.8.2 Working with Regions**

Region data can be accessed from other plugins using the region data API. A reference to WorldGuard should be available, which is explained in *[As a Dependency](#page-65-1)*.

#### Regions and thread safety

The region API is completely thread safe. However, collections (lists, sets, maps) returned from various parts of the region API should generally not be modified. While many of these objects have been made immutable, there is some legacy code remaining.

#### **Sections**

Region data can be accessed via the *[RegionContainer](#page-68-0)*. Every region is an instance of *[ProtectedRegion](#page-70-0)*. If you want to check build permissions, check flags, find overlapping regions, or see what regions contain a point, you must perform a *[spatial query](#page-76-0)*. Once you've gotten a spatial query result, you can *[calculate flags](#page-78-0)* or *[check build permissions](#page-82-1)*.

#### <span id="page-68-0"></span>**Managers**

#### **Region Container**

Region data can be accessed via the RegionContainer object:

```
RegionContainer content = WorldGuard.getInstance() .getPattern() .˓→getRegionContainer();
```
Every world has separate lists of regions. To access the regions for a particular world, the container has a getWorld(World) method:

RegionManager regions = container.get(world);

Tip: See *[From Bukkit Objects](#page-82-0)* for how to convert Bukkit worlds.

Warning: The returned value may be null if region support is disabled or region data failed to load. WorldGuard may periodically attempt to load the data again.

#### **Region Managers**

To get a particular region by ID:

ProtectedRegion region = regions.getRegion("spawn");

In addition:

- Get an immutable map of all regions: regions.getRegions()
- Test whether a region exists given an identifier: regions.hasRegion(String)
- Get the number of regions: regions.size()

Example: Getting a region named "spawn"

```
RegionContainer container = WorldGuard.getInstance().getPlatform().
˓→getRegionContainer();
RegionManager regions = container.get(world);
if (regions != null) {
    return regions.getRegion("spawn");
} else {
    // The world has no region support or region data failed to load
}
```
#### **Creating Regions**

Once you've created an instance of a *[ProtectedRegion](#page-70-0)*, use addRegion(ProtectedRegion) on a manager:

```
RegionContainer content = WorldGuard.getInstance() .getPlatform() .˓→getRegionContainer();
RegionManager regions = container.get(world);
regions.addRegion(region);
```
Parent regions are automatically added. If there are existing regions with equivalent IDs, then the new regions will replace the previous regions.

## **Removing Regions**

Regions can be removed by identifier using regions.removeRegion(String, RemovalStrategy). The removal strategy parameter determines what to do regarding regions that inherit from the removed region.

regions.removeRegion("mall", RemovalStrategy.UNSET\_PARENT\_IN\_CHILDREN);

## **Saving Changes**

Region data is automatically saved after a short delay if changes are made, so there is no need to explicitly save.

If you wish to explicitly save, you can call either:

- save()
- saveChanges()

The calls can be used from any thread, but they will block until completion (or error).

## **Reloading Changes**

To reload changes from disk, load() can be used. It can be called from any thread, but it will block until completion (or error).

## <span id="page-70-0"></span>**Regions**

Every region object is a subclass of the ProtectedRegion class, and there are several subclasses:

- ProtectedCuboidRegion
- ProtectedPolygonalRegion
- GlobalProtectedRegion

Each region object stores:

- An ID (immutable)
- Its priority
- Its (optional) parent
- A list of members
- A list of owners
- A list of region flags
- A boolean that automatically tracks whether the region has been modified

Vectors are used for referring to locations — these vector objects are from WorldEdit (see *[From Bukkit Objects](#page-82-0)* for converting from Bukkit locations).

#### Example: Changing the priority of a region

region.setPriority(100);

#### Example: Setting the parent of a region

```
mall.setParent(null); // No parent
plot.setParent(mall);
```
If you attempt to create a scenario where there is circular inheritance, an exception will be thrown.

#### Example: Getting polygon vertices out of a region

```
if (region instanceof ProtectedPolygonalRegion) {
   ProtectedPolygonalRegion polygon = (ProtectedPolygonalRegion) region;
   List<BlockVector2D> points = polygon.getPoints();
}
```
#### **Domains**

Owners and members (region.getOwners() and region.getMembers()) are separate instances of DefaultDomain, which holds player names, player UUIDs, and permission groups.

#### Example: Adding members to a region

```
DefaultDomain members = region.getMembers();
members.addPlayer(UUID.fromString("0ea8eca3-dbf6-47cc-9d1a-c64551ca975c"));
members.addGroup("admins");
```
Warning: Referring to players by name (instead of by UUID) should generally not be done as names can be changed. Offline mode is not explicitly supported and those who use it do so at their own risk. Methods in Domains that use names instead of UUIDs are marked deprecated.

#### Example: Converting names to UUIDs in the background

If you need to convert player names into UUIDs, you should try to do it in the background if possible so that you do not pause the server or game.

You can use WorldGuard's DomainInputResolver class to help you do that. It implements Callable<DefaultDomain> and will return a DefaultDomain object that can be added to an existing domain. It takes input in the format of the member management commands. This is illustrated below.

```
// Google's Guava library provides useful concurrency classes.
// The following executor would be re-used in your plugin.
ListeningExecutorService executor =
        MoreExecutors.listeningDecorator(Executors.newCachedThreadPool());
String[] input = new String[] { "sk89q", "g:admins" };
ProfileService profiles = WorldGuard.getInstance().getProfileService();
DomainInputResolver resolver = new DomainInputResolver(profiles, input);
resolver.setLocatorPolicy(UserLocatorPolicy.UUID_AND_NAME);
ListenableFuture<DefaultDomain> future = executor.submit(resolver);
// Add a callback using Guava
Futures.addCallback(future, new FutureCallback<DefaultDomain>() {
    @Override
    public void onSuccess(DefaultDomain result) {
        region.getOwners().addAll(result);
    }
    @Override
    public void onFailure(Inrowable throwable)
        // Do something about the error
```
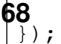

}
It is highly recommended that you inform the user if the UUID lookup does not complete instantly.

#### **Flags**

Flags can be read by calling getFlag (Flag flag). You can find static Flag objects on Flags:

```
Flags.BUILD
Flags.PVP
Flags.LEAF_DECAY
Flags.LIGHTNING
```
The returned value will be of the data type of the flag. For example, if you were to use Flags.GREET\_MESSAGE, which is a StringFlag, a String will be returned.

```
Example: Getting the greeting message
```

```
String message = region.getFlag(Flags.GREET_MESSAGE);
player.sendMessage(message);
```
If the given flag is not set, null will be returned.

#### **Setting Flags**

Flags can be set using setFlag(Flag flag, ? value). The value that you use must be of the type that the flag allows. For example, if the flag is a StringFlag, you can only set a String:

region.setFlag(Flags.GREET\_MESSAGE, "Hi there!");

Flags can be removed by using null for the value.

Region groups can be set by calling  $q$ etRegionGroupFlag() on a flag to get its region group flag:

RegionGroupFlag flag = Flags.PVP.getRegionGroupFlag();

Example: Setting the region group of the **use** flag:

```
region.setFlag(Flags.USE, StateFlag.State.ALLOW);
region.setFlag(Flags.USE.getRegionGroupFlag(), RegionGroup.MEMBERS);
```
#### **Custom Flags**

As of version 6.2, plugins can add their own flags and session handlers. See the *[Custom Flags and Session Handlers](#page-74-0)* page.

#### **Creating Regions**

ProtectedRegion is an abstract class, so you must use one of the subclasses. For example, you might use a ProtectedCuboidRegion.

In every case, a region ID must be passed for the region. Valid regions must match the regular expression  $\hat{A}$ [A-Za-z0-9<sub>\_</sub>, '\-\+/]{1,} — that is, region IDs are only valid if they contain A-Z, a-z, 0-9, underscores, commas, single quotation marks, dashes, pluses, or forward slashes. IDs are case in-sensitive. The validity of an ID can be verified using ProtectedRegion.isValidId(String).

To save a created region, see *[Managers](#page-68-0)*.

#### **Cuboids**

To create a new cuboid region, two opposite corners are required. Any two opposite two corners are acceptable.

```
BlockVector3 min = BlockVector3.at (-10, 5, -4);
BlockVector3 max = BlockVector3.at(5, -8, 10);
ProtectedRegion region = new ProtectedCuboidRegion("spawn", min, max);
```
#### **2D Polygon**

Only 2D polygons are supported. These are polygons that have been extended vertically, which means that a minimum Y and a maximum Y are needed to create a 2D polygon region. A minimum of three points is required to create a valid 2D polygonal region.

```
List<BlockVector2> points = Lists.newArrayList(); // Call from Guava
points.add(BlockVector2.at(3, 4));
points.add(BlockVector2.at(0, 0));
points.add(BlockVector2.at(19, 3));
int minY = 0;
int maxY = 54;ProtectedRegion region = new ProtectedPolygonalRegion("spawn", points, minY, maxY);
```
#### **Global Regions**

Not to be confused with *[Global Region](#page-46-0)*, global regions have no physical area. They do not contain any points. The global region *does* use the GlobalProtectedRegion, but other regions can also utilize this class (users can create them by using the  $-g$  switch on  $/rg$  define).

These regions are usually used to create template regions for parenting.

ProtectedRegion region = **new** GlobalProtectedRegion("template");

#### **Spatial Queries**

There are a few methods to perform spatial queries on a specific region.

Hint: If you are interested in performing spatial queries on all regions, see *[Spatial Queries](#page-76-0)*.

#### **Testing Point Containment**

boolean contains(BlockVector3) can be used to test whether a region contains a particular point.

```
Example: Seeing whether a region contains (20, 0, 30)
region.contains(BlockVector3.at(20, 0, 30));
```
### **Finding Intersecting Regions**

The getIntersectingRegions (Collection<ProtectedRegion>) method call can be used to return a list of intersecting regions. These regions do not have to be fully contained.

#### Example: Seeing which regions overlap with spawn

```
List<ProtectedRegion> candidates = Lists.newArrayList();
candidates.add(mall);
candidates.add(hospital);
```
List<ProtectedRegion> overlapping = spawn.getIntersectingRegions(candidates);

#### **Dirty Flag**

Whenever changes are made to a region object, a "dirty" flag (not to be confused with region flags) is set on the region. This can be tested with  $\text{isDiv}(t)$ , and it is used by region managers to know which regions need to be saved.

#### <span id="page-74-0"></span>**Custom Flags and Session Handlers**

As of WorldGuard 6.2, custom flags and session handlers are supported. This allows third-party plugins to create their own flags for WorldGuard regions.

#### **Registering New Flags**

Make sure that you have added WorldGuard as a *[As a Dependency](#page-65-0)* first. The order of registration is very important, so WorldGuard must load before your plugin for this to work.

Flags have to be registered with WorldGuard's FlagRegistry with the register(Flag<?> flag) method. The parameter should be an instance of any flag object, whether you use one of the default types or your own type.

Registering has to be done before WorldGuard is enabled. Thus, it is highly recommended that you register when your plugin loads. After WorldGuard is enabled, the FlagRegistry is locked and no new flags can be registered.

#### Example: Registering a custom flag

```
// declare your flag as a field accessible to other parts of your code (so you can
˓→use this to check it)
// note: if you want to use a different type of flag, make sure you change.
˓→StateFlag here and below to that type
public static StateFlag MY_CUSTOM_FLAG;
@Override
public void onLoad() {
    // ... do your own plugin things, etc
    FlagRegistry registry = WorldGuard.getInstance().getFlagRegistry();
    try {
        // create a flag with the name "my-custom-flag", defaulting to true
        StateFlag flag = new StateFlag("my-custom-flag", true);
        registry.register(flag);
        MY_CUSTOM_FLAG = flag; // only set our field if there was no error
    } catch (FlagConflictException e) {
        // some other plugin registered a flag by the same name already.
        // you can use the existing flag, but this may cause conflicts - be sure to
˓→check type
        Flag<?> existing = registry.get("my-custom-flag");
        if (existing instanceof StateFlag) {
           MY CUSTOM FLAG = (StateFlag) existing;
        } else {
            // types don't match - this is bad news! some other plugin conflicts,
˓→with you
            // hopefully this never actually happens
        }
    }
}
```
Once your flag is registered, WorldGuard will take care of loading and saving it from the region database, allowing users to set it via the /rg flag commands, and so on. Even if your plugin is removed from the server, WorldGuard will keep the flag saved to any regions it was set on, but it will be rendered inert until your plugin is loaded again.

#### **Using Session Handlers**

In general, your flags will be used in event handlers by *[querying values](#page-78-0)*. However, some flags may be designed for specific tasks such as:

- Running some method periodically on all players in regions with the given flag (e.g. heal flag)
- Responding to a player entering or leaving a region with the flag set (e.g. greeting flag)

Custom handlers can be registered any time after WorldGuard enables. A handler is instantiated by a factory method for each session (player) when it is created. There are also some methods in the Handler class which your custom handler has to override. If you are using a handler for the second type of behavior, it is recommended that you extend the FlagValueChangeHandler class instead, which handles a lot of the region-border-crossing logic for you.

Example: Creating and registering a custom handler

```
public class CustomHandler extends FlagValueChangeHandler<State> {
   public static final Factory FACTORY = new Factory();
   public static class Factory extends Handler.Factory<CustomHandler> {
        @Override
       public CustomHandler create(Session session) {
            // create an instance of a handler for the particular session
            // if you need to pass certain variables based on, for example, the
˓→player
            // whose session this is, do it here
            return new CustomHandler(session);
        }
    }
    // construct with your desired flag to track changes
   public CustomHandler(Session session) {
        super(session, MyPlugin.MY_CUSTOM_FLAG);
    }
    // ... override handler methods here
}
SessionManager sessionManager = WorldGuard.getInstance().getPlatform().
˓→getSessionManager();
// second param allows for ordering of handlers - see the JavaDocs
sessionManager.registerHandler(MyCustomHandler.FACTORY, null);
```
Tip: WorldGuard's inbuilt handlers can be found in the [com.sk89q.worldguard.session.handler](https://github.com/EngineHub/WorldGuard/tree/master/worldguard-core/src/main/java/com/sk89q/worldguard/session/handler) package. These should serve as good examples for implementing your own handlers.

Note: Not all of WorldGuard's Session uses are flag-related. WorldGuard also uses Sessions to manage god mode, for example.

#### <span id="page-76-0"></span>**Spatial Queries**

WorldGuard optimizes for two types of spatial queries:

- Finding all regions containing a point
- Finding regions overlapping another region

Spatial queries can be performed using an instance of a *[RegionManager](#page-68-0)*, but they can also be performed through a special query cache. In either case, a returned ApplicableRegionSet object will be returned that contains a list of regions, as well as additional methods to perform *[Flag Calculation](#page-78-0)*.

It's also possible to, given a list of regions, to create your own ApplicableRegionSet. This is useful if you want to *[test the value of flags](#page-78-0)* and you have already a list of regions to test with (and the regions do not even need to overlap).

#### **Getting an ApplicableRegionSet**

#### **Through the Query Cache**

The query cache stores the last query result for at most one or two seconds, which speeds up repeated lookups for the same a block, a common scenario during event handling. However, the query cache only supports the first type of query, point location. To utilize the cache, a new RegionQuery instance can be obtained from a RegionContainer (see *[From Bukkit Objects](#page-82-0)* for converting from Bukkit locations):

```
RegionQuery query = container.createQuery();
ApplicableRegionSet set = query.getApplicableRegions(loc);
```
#### Example: Getting regions at (10, 64, 100)

```
Location loc = new Location(world, 10, 64, 100);
RegionContainer container = WorldGuard.getInstance().getPlatform().
˓→getRegionContainer();
RegionQuery query = container.createQuery();
ApplicableRegionSet set = query.getApplicableRegions(loc);
```
One particular feature of the cache is that it will return virtual results if region protection is disabled or region data failed to load:

- If region protection is disabled, an instance of PermissiveRegionSet will be returned, which will contain no regions and permit any action.
- If region data failed to load, an instance of FailedLoadRegionSet will be returned, which will contain no regions, deny every action, and also implicitly provide values for some flags (such as deny-message to inform players of the error).

In either case, set.isVirtual() will return true if the result is virtual.

#### **Through a RegionManager**

Given an *RegionManager*, getApplicableRegions (Vector) can be used to perform a point location query (see *[From Bukkit Objects](#page-82-0)* for converting from Bukkit locations).

```
BlockVector3 position = BlockVector3.at(20, 10, 4);
ApplicableRegionSet set = regions.getApplicableRegions(position);
```
#### Example: Getting regions at (10, 64, 100)

```
Location loc = new Location(world, 10, 64, 100);
RegionContainer container = WorldGuard.getInstance().getPlatform().
˓→getRegionContainer();
RegionManager regions = container.get(world);
// Check to make sure that "regions" is not null
ApplicableRegionSet set = regions.getApplicableRegions(loc.toVector().
˓→toBlockPoint());
```
If the goal is to find a list of regions that overlap another, use getApplicableRegions(ProtectedRegion) on the manager. Because shape and the region are currently the same objects (coupled together), you have to use a dummy ID:

```
BlockVector3 min = BlockVector3.at(0, 0, 0);
BlockVector3 max = BlockVector3.at(10, 10, 10);
ProtectedRegion test = new ProtectedCuboidRegion("dummy", min, max);
ApplicableRegionSet set = regions.getApplicableRegions(test);
```
#### **Constructing Manually**

RegionResultSet takes a List<ProtectedRegion> and an optional global region.

The provided regions do not need to overlap.

```
List<ProtectedRegion> regions = Lists.newArrayList();
regions.add(spawn);
regions.add(mall);
regions.add(pub);
ApplicableRegionSet set = new RegionResultSet(regions, null); // No global region
```
Warning: Your list of regions may be re-ordered in-place. After you have given a list of regions to the instance, it should no longer be used.

#### **Using a ApplicableRegionSet**

If your interest is in getting the list of regions, ApplicableRegionSet implements Iterable<ProtectedRegion> so you can loop over it:

```
for (ProtectedRegion region : set) {
    // Do something with each region
}
```
#### Example: Getting a list of regions

```
Google's Guava library has Lists.newArrayList(Iterable) to create an ArrayList from an
Iterable.
List<ProtectedRegion> region = Lists.newArrayList(set);
```
If you are performing a spatial query to check protection or flags, see either *[Querying Protection](#page-82-1)* or *[Flag Calculation](#page-78-0)*.

#### <span id="page-78-0"></span>**Flag Calculation**

To check flags, an instance of ApplicableRegionSet (which contains a list of regions) must have been retrieved. That is documented in *[Spatial Queries](#page-76-0)*.

#### **Querying Flags**

One issue with query flags given a list of regions is that there may be several regions with the same flag assigned (and with different values). If priorities and child inheritance are properly configured, then there might only be one "effective" value, but otherwise there will be several.

#### **Getting All Values**

queryAllValues (RegionAssociable, Flag) can be used to get all the values that have been set for a flag. Flags can be obtained from Flags.

Example: Getting the greeting message flag, given a player

```
LocalPlayer localPlayer = WorldGuardPlugin.inst().wrapPlayer(player);
Collection<String> greetings = set.queryAllValues(localPlayer, Flags.GREET_MESSAGE);
```
#### **Getting One Value**

queryValue(RegionAssociable, Flag) can be used to get one value. Depending on the flag type, this may be the first value found, or it may be a "best" value. As of writing, only StateFlags will actually pick a "best" value.

Example: Getting the greeting message flag, given a player

```
LocalPlayer localPlayer = WorldGuardPlugin.inst().wrapPlayer(player);
String greeting = set.queryValue(localPlayer, Flags.GREET_MESSAGE);
```
The returned value may be null if the flag is not set on any regions.

#### **Getting StateFlag Values**

If you are trying to query a StateFlag (a flag with allow/deny), there are additional methods that you can use. They allow you to specify multiple state flags for automatic combination (remember, "deny" overrides "allow").

- queryState(RegionAssociable, StateFlag...) takes one or more flags and returns an allow, deny, or null
- testState(RegionAssociable, StateFlag...) does the same thing, but returns true if it's allow

You can still use queryValue, but you can only specify one flag at a time.

#### Example: Testing the build flag

```
LocalPlayer localPlayer = WorldGuardPlugin.inst().wrapPlayer(player);
if (!set.testState(localPlayer, Flags.BUILD)) {
   event.setCancelled(true);
}
```
#### **Flags With No Player**

If you are trying to lookup a flag that doesn't use a player (for example, the creeper-explosion flag), then you can use null for the RegionAssociable.

```
Example: Testing the creeper explosion flag
if (!set.testState(null, Flags.CREEPER_EXPLOSION)) {
    event.setCancelled(true);
}
```
Hint: You can also pass in null for flags that do use a player, but then *[flag region groups](#page-33-0)* will not work correctly.

#### **Also via RegionQuery**

The methods described on this page are also conveniently available directly on instances of RegionQuery.

#### Example: Using a **RegionQuery** to directly query flags

```
LocalPlayer localPlayer = WorldGuardPlugin.inst().wrapPlayer(player);
Location loc = new Location(world, 10, 64, 100);
RegionContainer container = WorldGuard.getInstance().getPlatform().
˓→getRegionContainer();
RegionQuery query = container.createQuery();
// No need to bother:
// ApplicableRegionSet set = query.getApplicableRegions(loc);
// Just directly test the flag
query.testState(loc, localPlayer, Flags.BUILD);
```
In addition, you can use testBuild and so on as a shortcut to test State(..., Flags.BUILD, your flags).

#### **Non-Player Actors**

Instead of passing in a player, you can instead pass in a (non-LocalPlayer) RegionAssociable. This object is used to determine whether to use rules for owners, members, or non-members should be used.

However, let's first consider what happens with players. Given a player part of the build team, who has been made an owner of both spawn's region and the "builder's club," the association returned should be OWNER, as illustrated below:

```
List<ProtectedRegion> regions = Arrays.asList(spawnRegion, buildersClub);
builderPlayer.getAssociation(regions) == Association.OWNER;
```
As you may be aware, you cannot add entities or blocks as members to a region, so it can't work the same way. To do that, a special RegionAssociable is used for blocks and entities: it takes a list of source regions to determine whether the source regions should be considered a "member" of the target location. This is illustrated below.

```
Set deepInside = newHashSet(spawn, mall);
Set inside = newHashSet(spawn);
Set outside = newHashSet(); // Empty set
// outside -> inside = considered as "non-member"
new RegionOverlapAssociation(outside).getAssociation(inside) == NON_MEMBER
// inside -> inside = considered as "member"
new RegionOverlapAssociation(inside).getAssociation(inside) == OWNER
// inside -> deepInside = considered as "member"
```
(continues on next page)

(continued from previous page)

```
// Note that by default building is blocked in this case.
// The association must be at least "member" for all regions individually.
new RegionOverlapAssociation(inside).getAssociation(deepInside) == OWNER
// inside -> outside = considered as "non-member"
new RegionOverlapAssociation(inside).getAssociation(outside) == NON_MEMBER
// deepInside -> inside = considered as "member"
new RegionOverlapAssociation(deepInside).getAssociation(inside) == OWNER
```
Note that the nonplayer-protection-domains flag and region inheritance can override this behavior. The various test... and query... methods will handle this for you.

To summarize:

- Player (LocalPlayer) objects already implement RegionAssociable
- For entities and blocks, WorldGuard uses the regions where the block or entity is (RegionOverlapAssociation)

There is also:

- ConstantAssociation uses a pre-set type of association (new ConstantAssociation(Association.MEMBER) or Associables.constant(Association. MEMBER))
- DelayedRegionOverlapAssociation which works like RegionOverlapAssociation, but doesn't do the spatial query for regions at the source until it is needed

#### Example: Examining how WorldGuard handles region protection

First, the correct RegionAssociation must be created for the event. createRegionAssociable() described below takes an object and returns a RegionAssociable.

```
private RegionAssociable createRegionAssociable(Object cause) {
    if (cause instanceof Player) {
        return WorldGuardPlugin.inst().wrapPlayer((Player) cause);
    } else if (cause instanceof Entity entity) {
        RegionQuery query = WorldGuard.getInstance().getPlatform().
˓→getRegionContainer().createQuery();
        WorldConfiguration config = WorldGuard.getInstance().getPlatform().
˓→getGlobalStateManager().get(BukkitAdapter.adapt(entity.getWorld()));
       Location loc = entity.getLocation(); // getOrigin() can be used on Paper if
˓→present
       return new DelayedRegionOverlapAssociation(query, BukkitAdapter.adapt(loc),
˓→config.useMaxPriorityAssociation);
   } else if (cause instanceof Block block) {
        RegionQuery query = WorldGuard.getInstance().getPlatform().
˓→getRegionContainer().createQuery();
        WorldConfiguration config = WorldGuard.getInstance().getPlatform().
˓→getGlobalStateManager().get(BukkitAdapter.adapt(block.getWorld()));
        Location loc = block.getLocation();
       return new DelayedRegionOverlapAssociation(query, BukkitAdapter.adapt(loc),
˓→config.useMaxPriorityAssociation);
    } else {
        return Associables.constant(Association.NON_MEMBER);
    }
}
```
Let's see where it could be used:

```
@EventHandler
public void onPlayerBucketFill(PlayerBucketFillEvent event) {
   Player player = event.getPlayer();
   RegionAssociable associable = createRegionAssociable(player);
   if (!set.testState(associable, /* flags here */()) {
        event.setCancelled(true);
    }
}
```
#### <span id="page-82-1"></span>**Querying Protection**

To query protection, the Flags.BUILD flag can be tested using the methods explained in *[Flag Calculation](#page-78-0)*.

```
Warning: Region queries do not check if a player has bypass permissions. Depending on your use case, you may
want to check that separately.
```

```
boolean canBypass = WorldGuard.getInstance().getPlatform().getSessionManager().
˓→hasBypass(player, player.getWorld());
```

```
Example: Querying build permission using the query cache
```

```
LocalPlayer localPlayer = WorldGuardPlugin.inst().wrapPlayer(player);
Location loc = new Location(world, 10, 64, 100);
RegionContainer container = WorldGuard.getInstance().getPlatform().
˓→getRegionContainer();
RegionQuery query = container.createQuery();
if (!query.testState(loc, localPlayer, Flags.BUILD)) {
    // Can't build
}
```
#### **Region Events**

WorldGuard currently does not fire very many events — in fact, only one at the moment.

#### **Disallowed PVP**

DisallowedPVPEvent is thrown when PvP is blocked by WorldGuard. It can be "unblocked" by cancelling the event.

### <span id="page-82-0"></span>**1.8.3 From Bukkit Objects**

#### **Players**

For legacy reasons and future cross-platform support, WorldGuard uses its own internal player object called LocalPlayer. A Bukkit Player can be converted to a LocalPlayer using wrapPlayer(Player) on WorldGuardPlugin.

```
WorldGuardPlugin.inst().wrapPlayer(player);
```
#### **Other Types**

Many operations need WorldEdit locations, worlds, and so on. Bukkit's Location, World, and other objects can be converted to WorldEdit objects using methods in com.sk89q.worldedit.bukkit.BukkitAdapter.

```
BukkitAdapter.adapt(location);
BukkitAdapter.adapt(world);
```
## **1.8.4 Internal APIs**

Some of WorldGuard is not considered public API and may be changed at any moment without warning. Usage of this code is not considered proper, and will receive no support.

The precise definition of internal API is anything not accessible according to standard Java access rules, and any of the following types:

- Anything in the platform implementations (i.e. worldguard-bukkit, as opposed to -core) with the exception of the wrapPlayer method on WorldGuardPlugin
- Anything in the following packages:
	- com.sk89q.worldguard.internal
	- com.sk89q.worldguard.commands
	- com.sk89q.worldguard.util
- Anything explicitly marked as internal (in javadocs).

## **1.9 Advanced Topics**

## **1.9.1 Event Logging**

#### **Event Funneling**

Bukkit notifies plugins of things that happen in the game via "events." There are many, many events, such as:

- Bucket fill
- Bucket empty
- Right click of an entity by a player
- Placement of a block by a player
- Digging of a block by a player
- Change of a block by an entity
- Piston push
- Push retract

However, it really comes down to three fundamental objects in Minecraft:

- Items
- Blocks
- Entities

You can do certain things with these objects:

- Place them
- Break them
- Interact with them
- Damage them

To simplify matters, WorldGuard funnels the Bukkit events into it a more fundamental set of events:

- Bucket fill  $\rightarrow$  Interact with a block. Interact with an item
- Bucket empty  $\rightarrow$  Interact with a block, Interact with an item
- Right click of an entity by a player  $\rightarrow$  Interact with an entity
- Placement of a block by a player  $\rightarrow$  Interact with a block
- Digging of a block by a player  $\rightarrow$  Interact with a block
- Change of a block by an entity  $\rightarrow$  Interact with a block
- Piston push  $\rightarrow$  Interact with a block
- Push retract  $\rightarrow$  Interact with a block

Parts of WorldGuard, like region protection, only then need to handle "interact with a block," "interact with an entity," and so on and determine whether a block or entity can be placed, broken, or interacted with.

#### **Tracking Cause**

Another important facet of figuring out whether something should be permitted is to determine *who* is doing it.

What can make this complex is that causes are something indirect. For example, if a player shoots an arrow at another player, the immediate cause — the arrow — is not the true cause; rather, the player is. Another example is the act of placing a block of gravel in way so it falls down: the block that ends up on the ground is caused by (1) the falling gravel block entity, which was caused by the (2) original gravel block, which was originally caused by (3) a player.

Keep in mind that a cause could be a player, or it could be a block (pistons) or entity (Endermen or Creepers).

However, it is not always possible to track the true cause of an event. Sometimes WorldGuard must deal with untraceable chains of events.

#### **Displaying Internal Events**

There is only a handful of internal events that are used to funnel Bukkit's events. It's possible to output these events as they are created to the server log, which allows you to:

- Figure out which blacklist event is being triggered for certain actions
- See whether WorldGuard is handling an action at all

• Assist in development of WorldGuard to see how it handles certain events

To use this mode, specify -Dworldguard.debug.listener=true on the command line.

Tip: This feature should be enabled on a private test server as it will emit many log entries on a busy server.

## Example: Enabling the mode in a Batch file on Windows If your batch file reads like: **@ECHO** OFF SET BINDIR=%~dp0 CD /D "%BINDIR%" "%ProgramFiles(x86)%\Java\jre7**\b**in\java.exe" -Xincgc -Xmx1G -jar craftbukkit.jar PAUSE You'd add -Dworldguard.debug.listener=true like so: **@ECHO** OFF SET BINDIR=%~dp0

```
CD /D "%BINDIR%"
"%ProgramFiles(x86)%\Java\jre7\bin\java.exe" -Dworldguard.debug.listener=true -
˓→Xincgc -Xmx1G -jar craftbukkit.jar
PAUSE
```
The option can go anywhere after "java.exe" but before "-jar". In this case, the example puts it right after java.exe.

#### **Interpreting the Output**

Let's take the example of placing gravel above a protected region. You'd see, in your server log or console, the following output:

```
* USE GRAVEL [Player{sk89q}] @world :BlockPlaceEvent
* PLACE GRAVEL @0,99,0 [Player{sk89q}] :BlockPlaceEvent
* SPAWN FALLING_BLOCK [Block{0,99,0}] @-0,99,0 :EntityChangeBlockEvent
* PLACE GRAVEL @ [Block{0,99,0} | FallingSand] :EntityChangeBlockEvent
˓→[CANCELLED]
* SPAWN DROPPED_ITEM [Block{0,99,0} | FallingSand] @-0,0,0 :EntityChangeBlockEvent
```
Note: The output has been been condensed and formatted for purposes of explanation.

The general syntax for each line is:

ACTION TYPE/LOCATION [CAUSES] @LOOCATION :BUKKIT-EVENT [CANCELLED?]

A cancelled event is one that has been blocked.

#### **Tracing Gravel Placement**

First, when the gravel block is used, it emits a use block event:

USE GRAVEL [Player{sk89q}] **@world** :BlockPlaceEvent

The cause is, of course, the player. If the use block event isn't cancelled (due to the blacklist or some WorldGuard feature), then it moves onto the actual placement:

PLACE GRAVEL @0,99,0 [Player{sk89q}] :BlockPlaceEvent

Because the gravel block is placed in the air, it must drop. Dropping blocks become entities (like skeletons or paintings), so this results in an entity spawn event with the cause being the placed gravel block. Note that WorldGuard does not attempt to track who placed the original gravel block.

\* SPAWN FALLING\_BLOCK [Block{0,99,0}] @-0,99,0 :EntityChangeBlockEvent

When the (falling) gravel block hits the ground, it attempts to place a new gravel block on the ground and then removes itself, the falling block entity. The direct cause is the falling block entity, but the chain of events started with the placed block, and this is illustrated in the log entry:

```
* PLACE GRAVEL @ [Block{0,99,0} | FallingSand] :EntityChangeBlockEvent
˓→[CANCELLED]
```
As you can see, the gravel placement event was blocked. This is because the gravel fell in a protected region and it originated from outside the region. Because WorldGuard doesn't want to cause players to lose their blocks accidentally on survival, an item is spawned instead, which results in another internal event:

SPAWN DROPPED\_ITEM [Block{0,99,0} | FallingSand] @-0,0,0 :EntityChangeBlockEvent

You can see that the cause still extends all the way back to the original placed block. Because item drops for nonmembers (the original gravel block is a non-member because it came from outside the region) are not disabled in the region, the item event is not cancelled and the item drop is made.

## **1.10 Common Questions**

• *[General](#page-87-0)*

- *[Why don't any commands work?](#page-87-1)*
- *[How old is WorldGuard?](#page-87-2)*
- *[Who works on WorldGuard?](#page-87-3)*
- *[Can't Build](#page-87-4)*
	- *[Why can't players break or place blocks?](#page-87-5)*
	- *[After setting up some regions, why can no one build?](#page-88-0)*
- *[Building Not Blocked](#page-88-1)*
	- *[Why is protection not working? Players receive NO message.](#page-88-2)*
	- *[Why is protection not working? Players DO receive a message.](#page-89-0)*
- *[Region Protection](#page-89-1)*
	- *[Why do pistons not work?](#page-89-2)*
	- *[How do I do \\_\\_\\_\\_\\_\\_\\_\\_\\_\\_ with region protection?](#page-89-3)*

Tip: Be sure to also to check out the *[Common Scenarios](#page-61-0)* page for solutions to common issues regarding region protection.

## <span id="page-87-0"></span>**1.10.1 General**

#### <span id="page-87-1"></span>**Why don't any commands work?**

If no commands work, it may because WorldGuard failed to start:

- Make sure that you are running Bukkit (or a server software that supports Bukkit). Use the version command in console or in-game and make sure that the response has "Bukkit" or "CraftBukkit" in it.
- Make sure that you have [WorldEdit](http://www.enginehub.org/worldedit) installed.
- Make sure that you have the proper version of WorldGuard for your version of Minecraft.

If those solutions do not help you, you will need to look through your startup log:

- If you use a game server host, use its log viewer.
- You can also open up "latest.log" in the logs folder of your server directory. (On older versions of Minecraft, the log file was "server.log" in the root directory.)

If you are unable to discover the problem from reading the server log, you can *[ask for help or submit a bug report](#page-89-4)*.

#### <span id="page-87-2"></span>**How old is WorldGuard?**

WorldGuard began in November 2010 for the "hMod" modding platform by [sk89q.](http://www.sk89q.com) Later on, WorldGuard was ported to Bukkit.

#### <span id="page-87-3"></span>**Who works on WorldGuard?**

WorldGuard has been developed by many people, and large portions of WorldGuard include contributed code. The list of top contributors can be [found on GitHub.](https://github.com/EngineHub/WorldGuard/graphs/contributors)

## <span id="page-87-4"></span>**1.10.2 Can't Build**

#### <span id="page-87-5"></span>**Why can't players break or place blocks?**

Note: A new WorldGuard installation has most features disabled, so it is unlikely to be caused by WorldGuard in such scenarios.

One of the easiest ways to identify the reason is to identify the message that you get when you are unable to build. WorldGuard usually uses dark red or crimson-colored messages, or a message like "Hey! Sorry, but you can't \_\_\_\_\_ here." If you get no message, it is probably not WorldGuard.

If it does not immediately appear to be WorldGuard,

• Make sure that Minecraft's "spawn protection" is not on. Spawn protection prevents anyone from making any changes within a certain radius of a world's spawn point. To adjust spawn protection, change the spawn-protection setting in the server.properties file to 0.

- Make sure that you are not testing in adventure mode.
- Update your version of CraftBukkit/Spigot/Paper.

If those steps do not help, there's a simple command in WorldGuard that can simulate an action on behalf of a player and then report the plugin that blocked the action. Use the "testbreak" and "testplace" commands described on the *[Commands](#page-23-0)* page to identify the plugin.

If the cause is WorldGuard:

- Use the *[Region Wand](#page-33-1)* to see if any regions protect the blocks in question. If some do, but you do not know why, see *[After setting up some regions, why can no one build?](#page-88-0)*
- Check to see whether *[Build Permissions](#page-22-0)* is enabled.
- Check to see whether any other *[Configuration](#page-6-0)* options are enabled that would prevent the action.
- If you cannot figure out the cause, *[look into getting help](#page-89-4)*.

If the command lists a different plugin:

• See if you need to give extra permissions or change any configuration for the other plugin.

If the test command lists no plugins, make sure that you first followed the steps above (check spawn protection, etc.), then *[look into getting help](#page-89-4)*.

#### <span id="page-88-0"></span>**After setting up some regions, why can no one build?**

Use the *[Region Wand](#page-33-1)* and right click an affected block to list the available regions. Use the /rg info to lookup information about each listed region.

- Make sure to verify membership of all the regions.
- Make sure that the build flag is not set to deny.

Is there only a global region?

- Make sure that the *[Global Region](#page-46-0)* does not have build set to deny.
- Make sure that the *[Global Region](#page-46-0)* does not have passthrough set to deny.
- Make sure that the *[Global Region](#page-46-0)* does not have members or owners.

## <span id="page-88-1"></span>**1.10.3 Building Not Blocked**

#### <span id="page-88-2"></span>**Why is protection not working? Players receive NO message.**

- You have op or full permissions, so you override protection.
- You have set the build flag on a region to "allow."
- You have set the passthrough flag on a region to "allow."
- You have set some other relevant flag (pvp, ride, etc.) on the region to "allow."
- The item in question is from a mod or a third-party plugin (see *[What's Protected?](#page-58-0)*).
- WorldGuard does not yet protect that particular thing that you are trying to do. This is not the case for simple block place or break. Please make sure that you are using the latest version of WorldGuard, and if it's still a problem, *[file a bug report](#page-89-4)*.
- There is a bug in your version of CraftBukkit/Spigot/Paper.

If you still cannot figure out the cause, *[look into getting help](#page-89-4)*.

#### <span id="page-89-0"></span>**Why is protection not working? Players DO receive a message.**

If WorldGuard is blocking an action, it's still possible for a different plugin to *unblock* the action. However, because WorldGuard has already sent the "you can't build" message, the player still receives it.

You can use the "testbreak" and "testplace" commands described in *[Commands](#page-23-0)* to identify the causing plugin. If you see any plugin above WorldGuard on the list with "ALLOW" next to its line, then that plugin is the cause.

Another possibility is that your version of CraftBukkit/Spigot/Paper has a bug. Be sure to use the latest available version. If you still cannot figure out the cause, *[look into getting help](#page-89-4)*.

## <span id="page-89-1"></span>**1.10.4 Region Protection**

#### <span id="page-89-2"></span>**Why do pistons not work?**

You probably set the build flag to deny when you probably should not have. Check out the *[Common Scenarios](#page-61-0)* page for more information.

#### <span id="page-89-3"></span>**How do I do \_\_\_\_\_\_\_\_\_\_ with region protection?**

Check out the *[Common Scenarios](#page-61-0)* page.

# <span id="page-89-4"></span>**1.11 Getting Help**

If you have a question or have errors,

• [Join our Discord](https://discord.gg/enginehub) (preferred)

If you have a feature request or bug report,

• [Submit it to our issue tracker](https://github.com/enginehub/worldguard/issues)

# **1.12 Source Code**

You can find the source code to WorldGuard [on GitHub.](https://github.com/EngineHub/worldguard)

WorldGuard is open source. Contributions must be licensed under the GNU Lesser General Public License v3.

# CHAPTER 2

Links

- [WorldGuard Homepage](http://www.enginehub.org/worldguard)
- [Downloads for Bukkit](http://dev.bukkit.org/bukkit-plugins/worldguard/files/)
- [Experimental Builds](http://builds.enginehub.org/job/worldguard?branch=master)
- [Discord Server](https://discord.gg/enginehub/)

# CHAPTER 3

Indices and Tables

- genindex
- search